# TEMA 4. Aplicații ale amplificatoarelor operaționale

### Circuite studiate

- Amplificator inversor și neinversor cu amplificator operațional
- Comparatoare de tensiuni cu histerezis

# **Obiective**

• Observarea efectului reacției negative asupra caracteristicilor de transfer și de frecvență ale amplificatoarelor liniare de c.c. cu amplificator operational.

• Observarea comportării AO în buclă închisă cu reacție negativă neliniară și cu reacție pozitivă.

Echipament necesar : multimetru digital, osciloscop, generator de funcții, Multisim 2001, macheta de laborator nr. 3.

### Metoda de observare

#### Amplificatoare liniare de c.c. cu amplificator operational

• Aplicarea unei tensiuni sinusoidale la intrarea unui amplificator liniar de c.c., de tip inversor și neinversor, realizat cu un AO, și observarea efectului reacției negative de fixare a modulului amplificării în buclă închisă și a benzii de frecvente de trecere, prin vizualizarea formelor de undă ale semnalelor de intrare şi de ieşire, cu osciloscopul, şi analiza caracteristicilor de frecventă.

#### Comparatoare cu histerezis

• Aplicarea unei tensiuni sinusoidale şi triunghiulare la intrarea unui comparator cu histerezis, de tip inversor și neinversor, realizat cu un AO, și observarea efectului reacției pozitive de fixare a pragurilor de comutare a ieşirii comparatorului, prin vizualizarea formelor de undă ale semnalelor de intrare şi de ieşire, cu osciloscopul, şi trasarea caracteristicii de transfer a comparatorului.

# 4. 1. Simulări

#### 4.1.1. Amplificator inversor şi neinversor de c.c.

Se studiază două montaje de bază ale AO în buclă închisă: amplificatorul de c.c. de tip inversor și amplificatorul de c.c. de tip neinversor. Prin combinarea pozițiilor celor trei comutatoare, schema electronică compactă din fig. 3.2.1 permite construirea a trei montaje ale AO, denumite după cum urmează:

- 1. AO OO = montaj pentru măsurarea tensiunii de offset la ieșirea AO, cu rezistențe de valori diferite la borna neinversoare (R<sub>3</sub> = 6,8 k $\Omega$  și R<sub>6</sub> = 20 k $\Omega$ ) și la ieșire (rezistențe de sarcină:  $R_4 = 5.6 \text{ k}\Omega \text{ și } R_5 = 1.5 \text{ k}\Omega$ ;
- 2. AO\_I = amplificator de c.c., de tip inversor, cu rezistență de sarcină R<sub>4</sub> = 5,6 kΩ și R<sub>5</sub> =  $1,5$  kΩ;
- 3. AO\_N = amplificatorul de c.c., de tip neinversor, cu rezistență de sarcină R<sub>4</sub> = 5,6 kΩ.

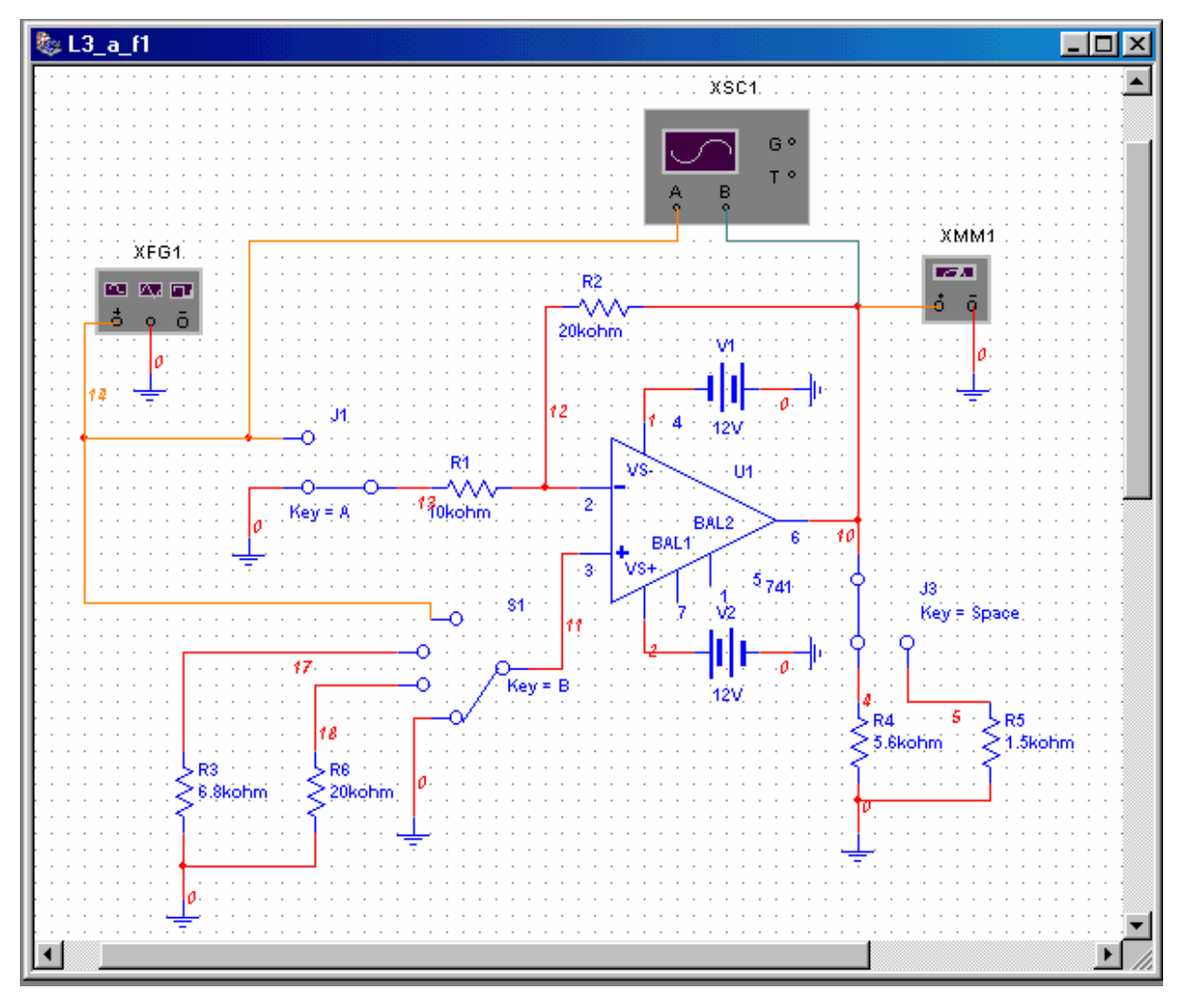

Fig. 3.2.1

Principalele obiective ale simulărilor şi analizelor în c.c. şi în c.a. sunt următoarele:

1. evidențierea efectului valorilor rezistențelor conectate la bornele AO asupra valorii tensiunii de offset la ieşirea amplificatorului;

- 2. caracteristicile de frecvență ale amplificatoarelor de c.c., de tip inversor și neinversor, cu determinarea modulului amplificării de tensiune în buclă închisă, AUR0, şi a benzii de frecvente de trecere,  $f_{\rm sr}$ ;
- 3. caracteristica statică de transfer a amplificatorului inversor şi neinversor.
- 4. evidențierea efectului limitator al parametrului SR al AO asupra frecvenței maxime a semnalelor amplificate.

Mai întâi, sunt studiate amplificatoare construite cu AO de uz general, 741, şi, apoi, pentru comparație, se testează aceleași topologii cu un AO de precizie, LF155H.

3.2.1.a. AO OO. Cu comutatoarele în pozițiile indicate în fig. 3.2.1, tensiunea de offset la ieşire, pentru borna neinversoare de intrare a AO conectată direct la masă, poate fi citită cu voltmetrul de c.c. (XMM1) sau poate fi dată ca rezultat al analizei punctului static de funcționare (DC Operating Point Analysis). Analiza în c.c. are avantajul furnizării potentialelor tuturor nodurilor din circuit. Pentru aceasta, se selectează Simulate/Analyses/DC Operating Point şi se aleg variabilele de ieşire (fig. 3.2.2): nodurile 10 (ieșirea,  $U_{O,OS}$ ), 12 (borna inversoare) și 11 (borna neinversoare). Se dă comanda Simulate și se obține rezultatul din fig. 3.2.3.

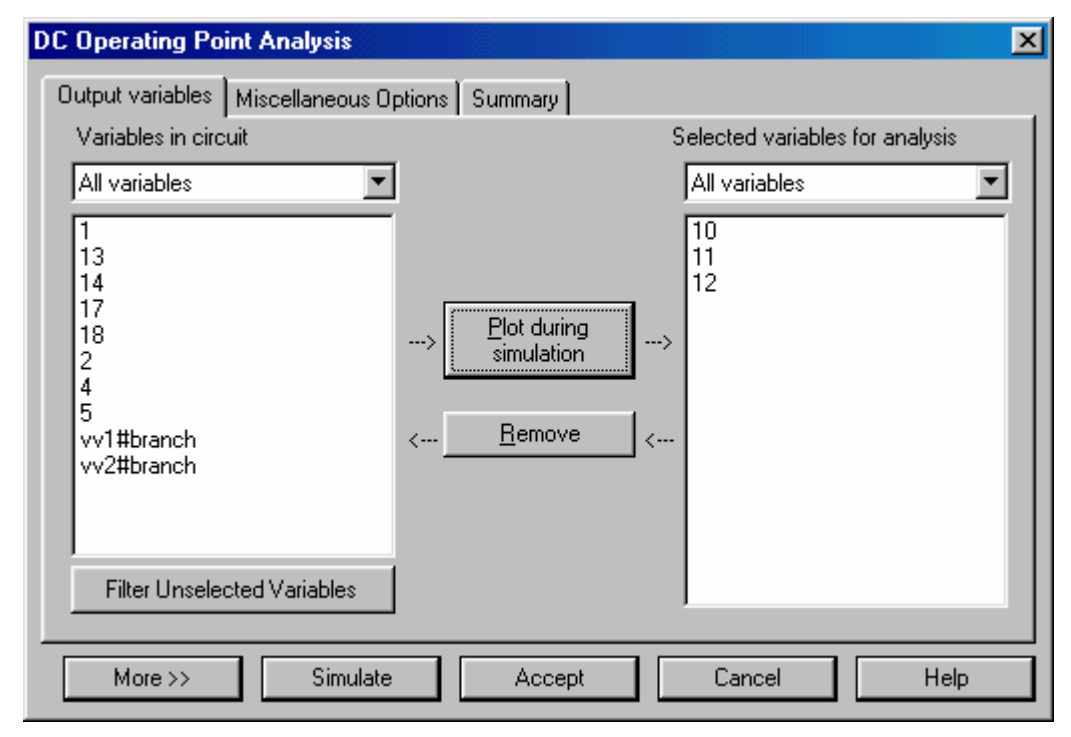

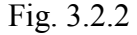

Se comută J2 pe R<sub>5</sub> = 1,5 kΩ și se repetă analiza. Rezultatul rămâne neschimbat, arătând că rezistența de sarcină nu afectează tensiunea de offset la ieșire.

Se conectează rezistența  $R_3 = 6.8 \text{ k}\Omega$ , la borna neinversoare, și se repetă analiza în c.c., pentru aceleași variabile de ieșire. Se obțin rezultatele din fig. 3.2.4.

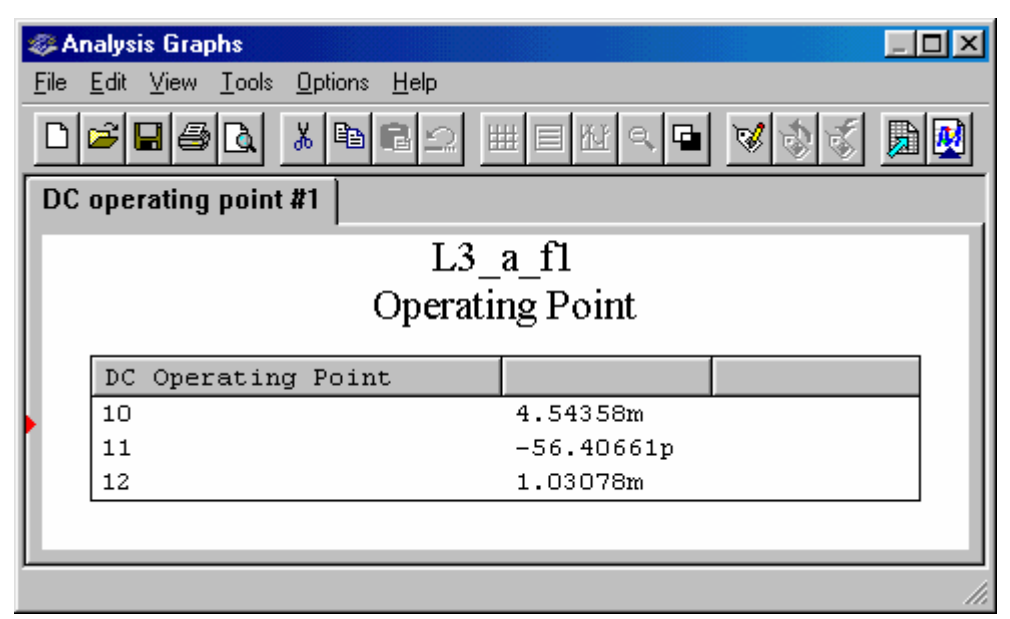

Fig. 3.2.3

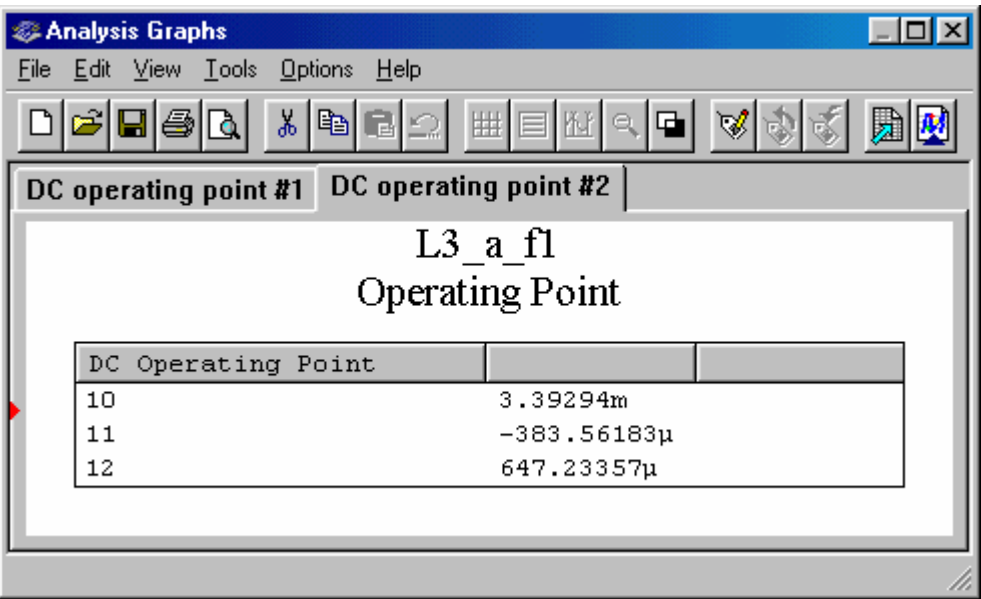

Fig. 3.2.4

Pentru verificarea efectului rezistențelor echivalente conectate la cele două borne de intrare ale AO, se testează circuitul și cu alte valori ale rezistenței R<sub>3</sub>. Se compară și se explică rezultatele.

Rezultatele analizelor. Cu borna neinversoare conectată direct la masă, tensiunea de offset la ieșire este  $U_{0,0S} = V10 = 4,54$  mV; după introducerea rezistorului R<sub>3</sub>, cu R<sub>3</sub> = R<sub>1</sub>//R<sub>2</sub>  $= 6.8$  kΩ (aleasă din considerente de anulare a efectului parametrului I<sub>B</sub>), tensiunea U<sub>O,OS</sub> scade la 3,39 mV.

Rezultate teoretice. Valorile tipice ale parametrilor statici ai AO tip LM747 sunt:  $U_{OS} = 5$  mV,  $I_{OS} = 20$  nA,  $I_B = 500$  nA. Pentru  $R_1 = 10$  k $\Omega$ ,  $R_2 = 20$  k $\Omega$  și  $R_3 = R_1 / R_2 = 6.8$ kΩ (aleasă din considerente de anulare a efectului parametrului I<sub>B</sub>), tensiunea de offset la ieşire este  $U_{\text{O,OS}} = U_{\text{OS}} \cdot (1 + R_2/R_1) + I_{\text{OS}} \cdot R_3 = 5 \text{mV} \times (1 + 20 \text{k}\Omega/10 \text{k}\Omega) + 20 \text{nA} \times 6,8 \text{k}\Omega \approx 15 \text{ mV}.$ 

3.2.1.b. AO I. Se schimbă pozițiile comutatoarelor J1, S1 și J2 pentru configurarea amplificatorului de c.c. de tip inversor, cu rezistență de sarcină  $R_4 = 5.6 \text{ k}\Omega$  (fig. 3.2.5). Se setează generatorul de funcții pe semnal sinusoidal, cu amplitudinea  $U_{im} = 10$  mV, frecvența 1 kHz şi se simulează circuitul. Formele de undă ale semnalelor de intrare şi de ieşire sunt vizualizate pe ecranul osciloscopului (fig. 3.2.6).

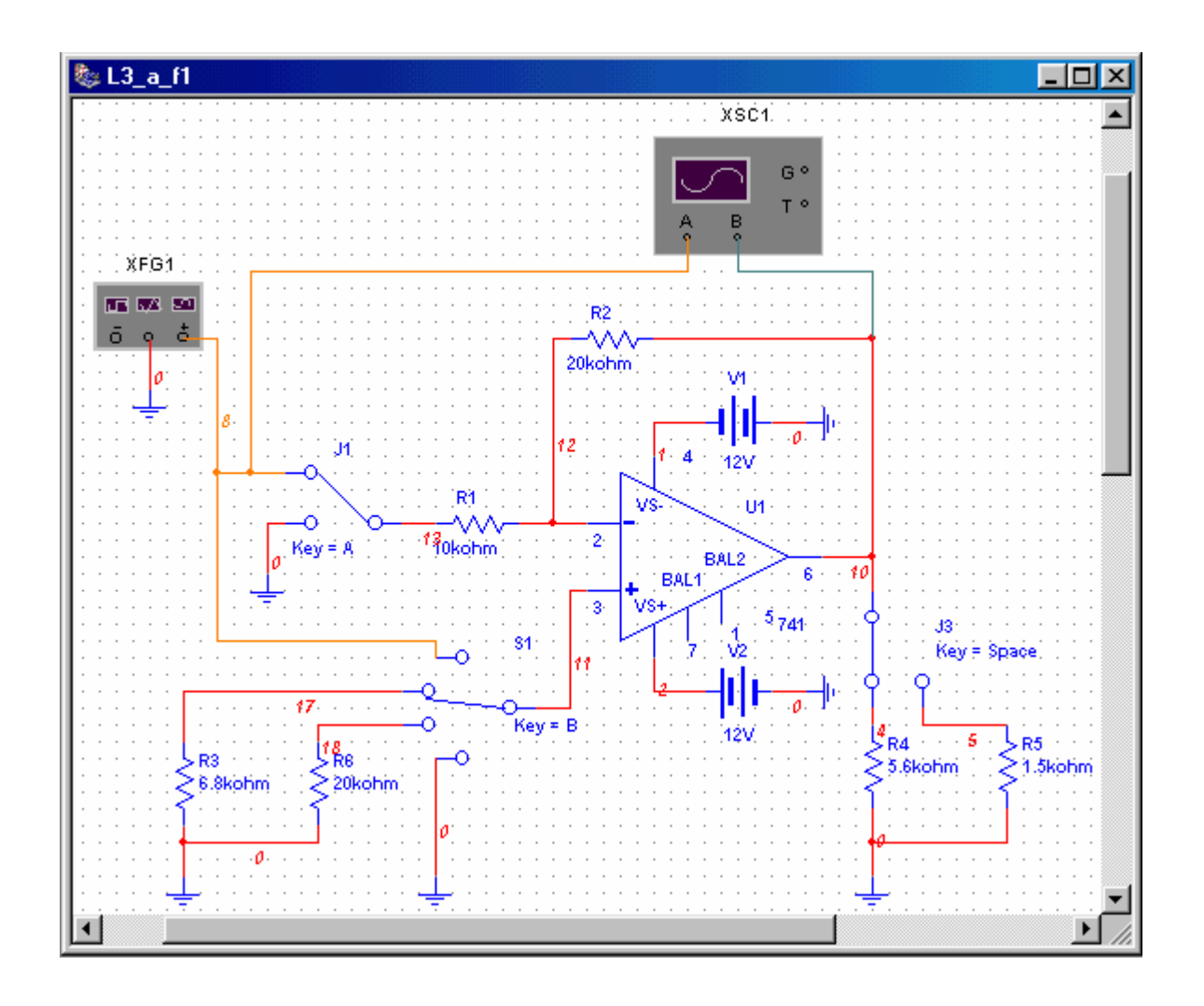

Fig. 3.2.5

Efectul rezistenței de sarcină asupra amplificării în buclă închisă poate fi evidențiat prin conectarea cei de-a doua rezistențe de sarcină,  $R_5 = 1.5$  kΩ.

Răspunsul în frecvență. Caracteristicile de frecvență ale amplificatorului inversor se obțin ca rezultat al analizei în c.a. Pentru aceasta, se selectează Simulate/Analyses/AC Analysis, se fixează parametrii analizei (în tab-ul Analysis Parameters) şi se selectează variabila de ieșire (potențialul nodului 10). Caracteristicile câștig – frecvență și fază – frecvență sunt date în fig. 3.2.7.

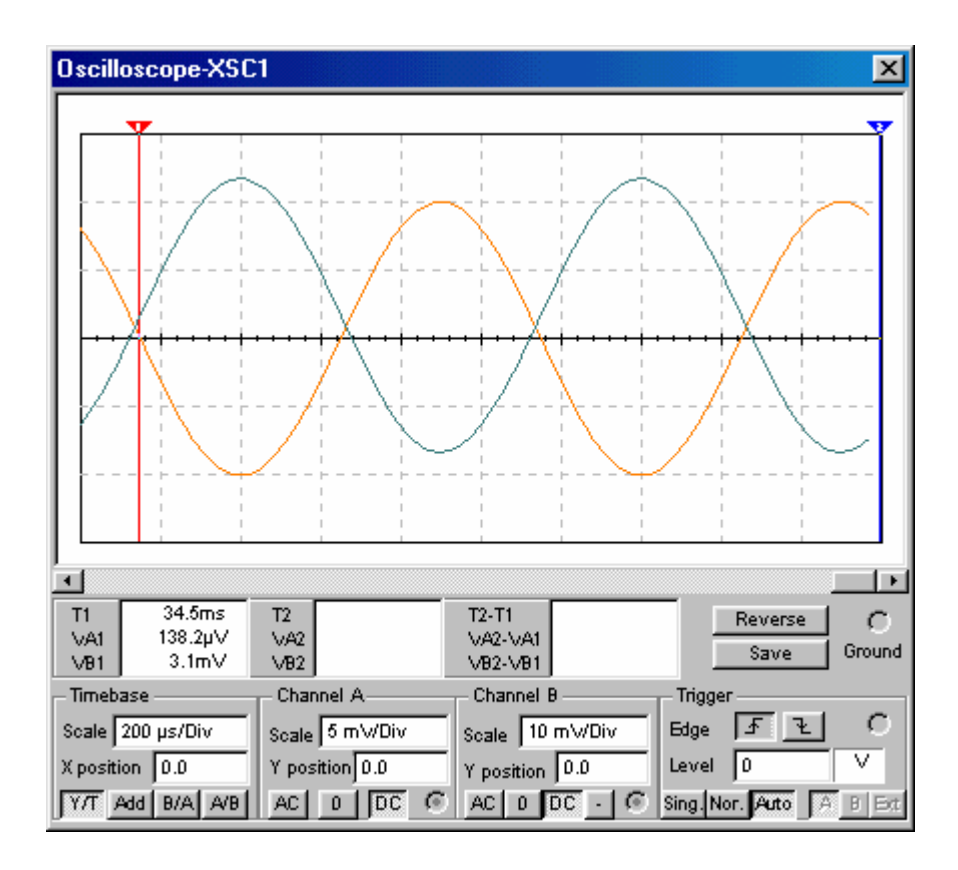

Fig. 3.2.6

Caracteristica statică de transfer. Caracteristica statică de transfer a amplificatorului furnizează informații privind amplificarea în buclă închisă a circuitului și amplitudinea maximă a semnalului de ieșire nedistorsionat, prin nivelurile de saturație ale amplificatorului, ca şi domeniul maxim al semnalului de intrare care este amplificat liniar. Pentru obținerea caracteristicii statice de transfer, se folosește submeniul DC Sweep Analysis. În schema amplificatorului, se înlocuiește generatorul de funcții cu o sursă de tensiune continuă, V3, ca în fig. 3.2.8.

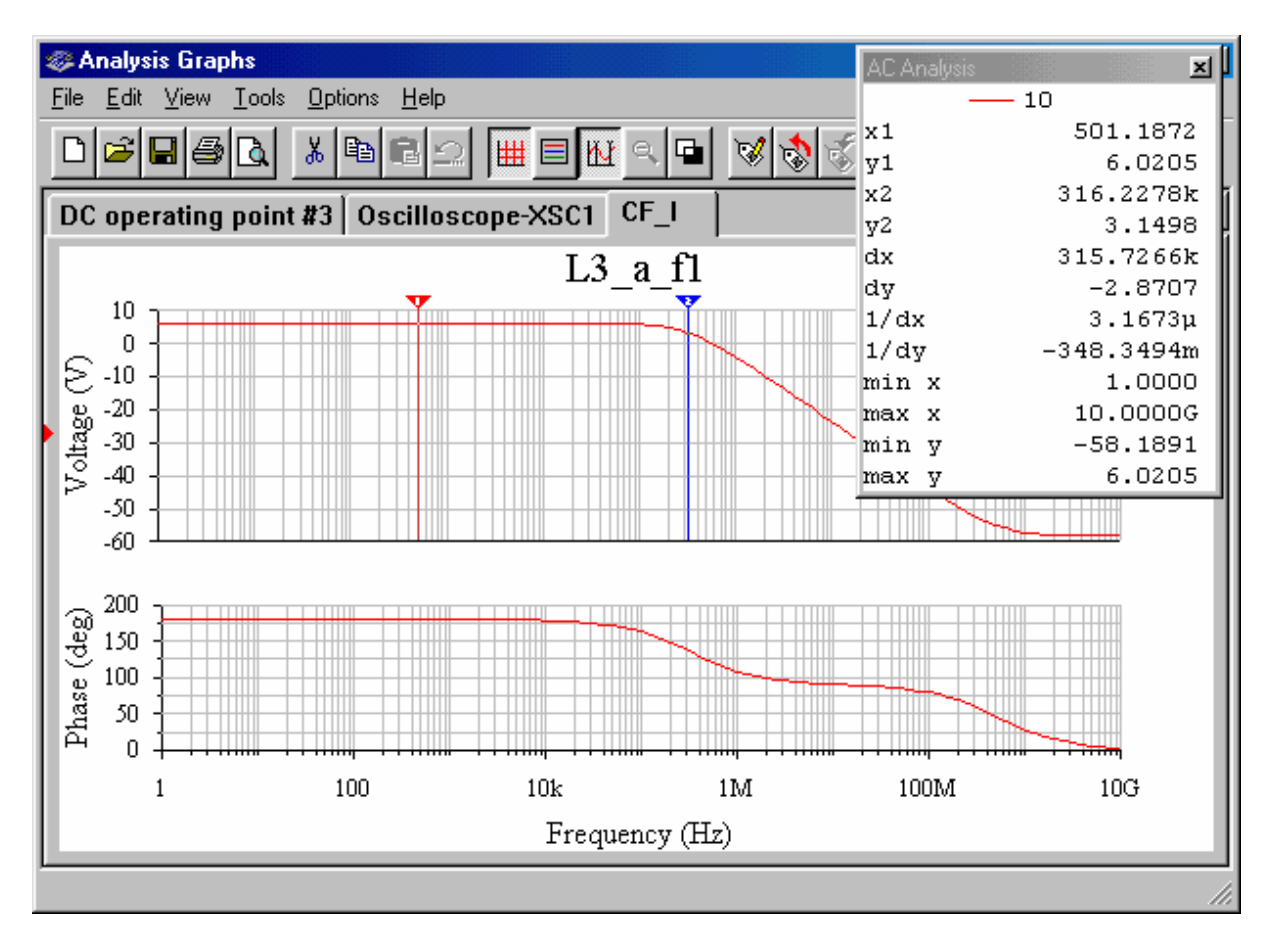

Fig. 3.2.7

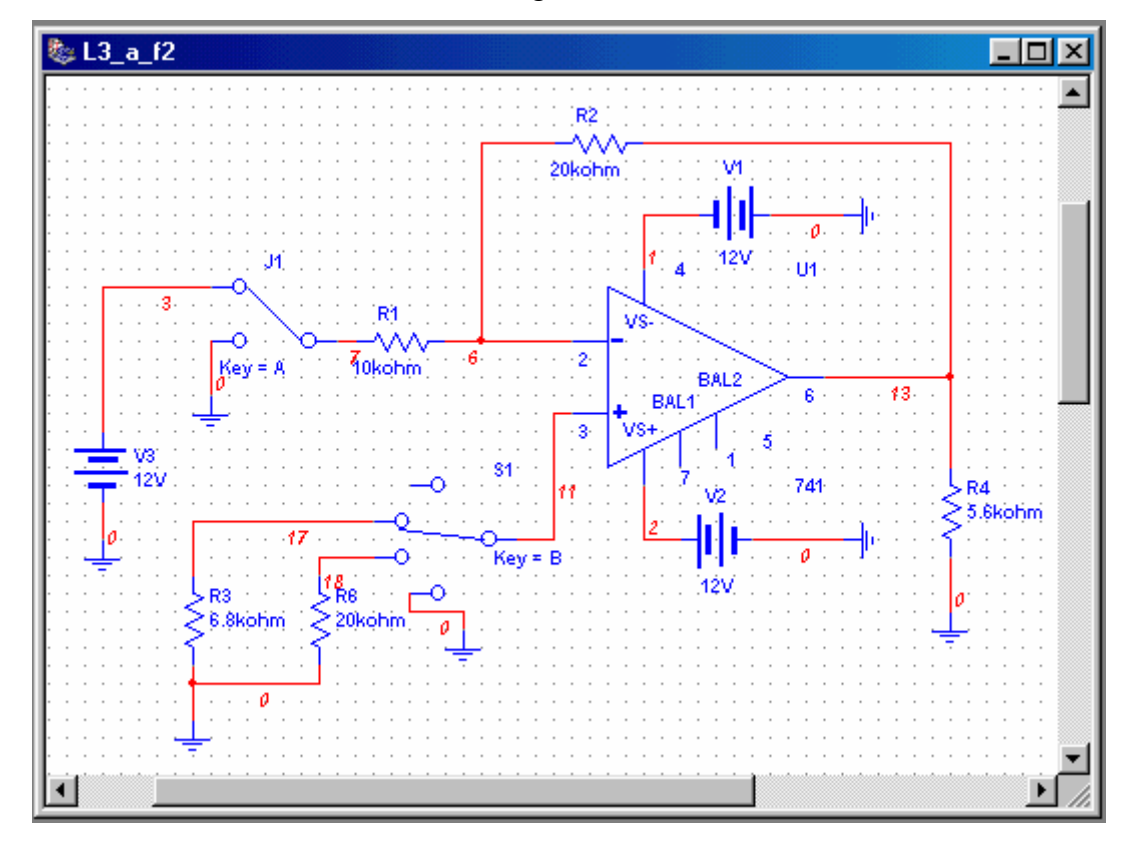

Fig. 3.2.8

Se selectează Simulate/Analyses/DC Sweep Analysis. În fereastra de dialog, se precizează sursa V3 ca element de baleiaj şi se fixează parametrii analizei: domeniul tensiunii ce va fi baleiat și pasul de incrementare (vv3: -7 V; +7 V; 0.5 V). Cu potențialul nodului 13 ca variabilă de ieșire, se dă comanda de simulare și se obține graficul caracteristicii statice de transfer din fig. 3.2.9.

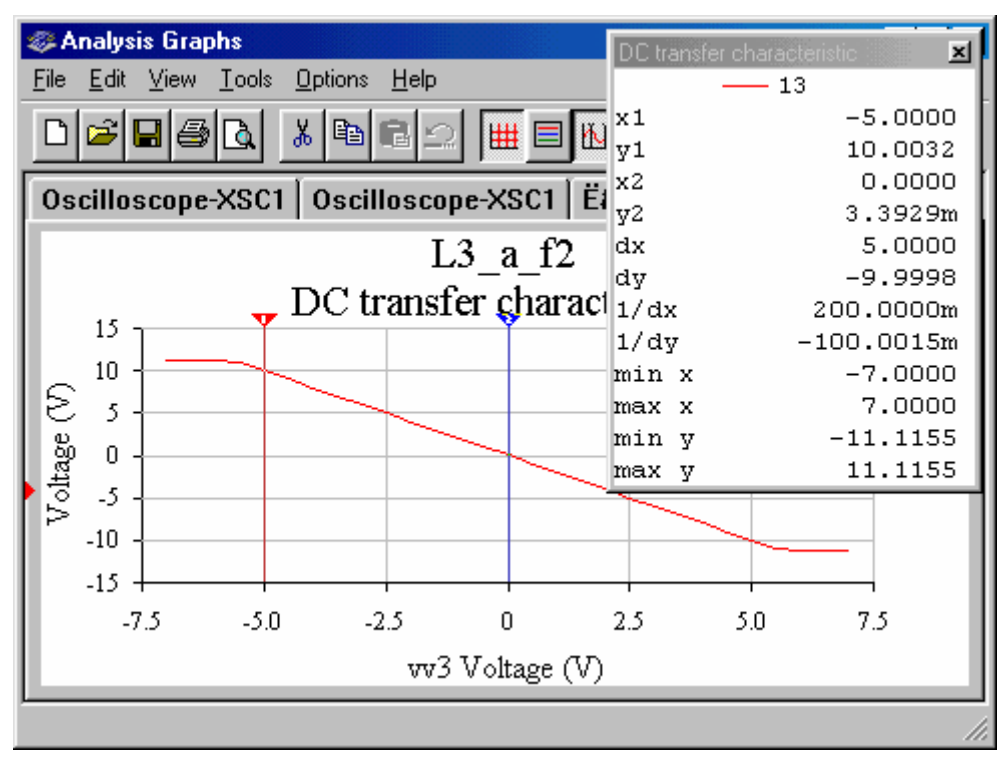

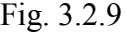

Rezultatele simulării. Din măsurarea amplitudinii semnalului de ieşire pe ecranul osciloscopului (fig. 3.2.6), se obține modulul amplificării de tensiune în buclă închisă,  $|\underline{A}_{UR0}| = U_{om}/U_{im} = 20mV/10mV = 2$ . Formele de undă ale tensiunii de intrare și de ieșire, ca și diagrama fază-frecvență arată că montajul este de tip inversor: în banda de trecere, semnalul de ieșire este defazat cu 180° față de semnalul de intrare. Caracteristica câștig – frecvență (fig. 3.2.7) indică un câștig în buclă închisă, în bandă,  $G_{UR0} = 20 log |\underline{A}_{UR0}| = 6,02$ dB, o bandă de trecere de 316 kHz ( $f_{sr}$  = 316 kHz). Panta de scădere a câștigului la frecvențe înalte (- 20 dB/dec) și variația fazei (- 45°/dec) sunt caracteristice amplificatoarelor compensate în frecvență, cu pol dominant.

Din datele cursoarelor de pe graficul caracteristicii statice de transfer, se determină: nivelurile de saturație ale AO,  $U_{\text{Osat}}^{\dagger} = \pm 11,1155 \text{ V}$  (min y = -11,1155 V; max y = 11,1155 V), amplitudinea maximă a semnalului amplificat nedistorsionat,  $U_{\text{om,max}} = 10$  V, domeniul maxim al semnalului de intrare care este amplificat liniar,  $U_{im,max}^{\dagger} = \pm 5$  V, și amplificarea de tensiune a circuitului (panta regiunii liniare a caracteristicii),  $\Delta_{UR0} = dy/dx = -9.9998V/5V = -$ 2. Poziționarea unui cursor în originea axelor (vv $3 = U_i = 0$  V) arată că tensiunea de offset la ieşire este de 3,3929 mV. O tensiune de offset la ieşire de 3,1 mV este văzută şi pe forma de undă a semnalului de ieşire (fig. 3.2.6).

Rezultate teoretice. Amplificarea în buclă închisă este  $\Delta_{UR0}$ = -R<sub>2</sub>/R<sub>1</sub>= -20kΩ/10kΩ= - 2. Folosind valoarea parametrului f  $<sub>t</sub>$  al AO tip LM747 (f<sub>t</sub>=1 MHZ), se determină</sub>  $f_{sr}=f_t/|\underline{A}_{UR0}|= 1$  MHz/2 = 500 kHz. Nivelurile de saturație sunt inferioare tensiunilor de alimentare (aproximativ 11,5 V).

3.2.1.c. AO\_N. Se configurează amplificatorul de c.c., de tip neinversor, cu rezistență de sarcină R4 = 5,6 kΩ (fig. 3.2.10). Pentru amplificatorul de c.c., de tip neinversor, se repetă simulările şi analizele efectuate pentru montajul de tip inversor.

Se setează generatorul de funcții pe semnal sinusoidal, cu amplitudinea  $U_{im} = 10$  mV, frecvența 1 kHz și se simulează circuitul. Formele de undă ale semnalelor de intrare și de ieşire, sinfazate (fig. 3.2.11), arată că amplificatorul este de tip neinversor şi, în banda frecvențelor de trecere, amplificarea de tensiune în buclă închisă este  $A_{UR0} = U_{om}/U_{im}$  $30mV/10mV = 3$ .

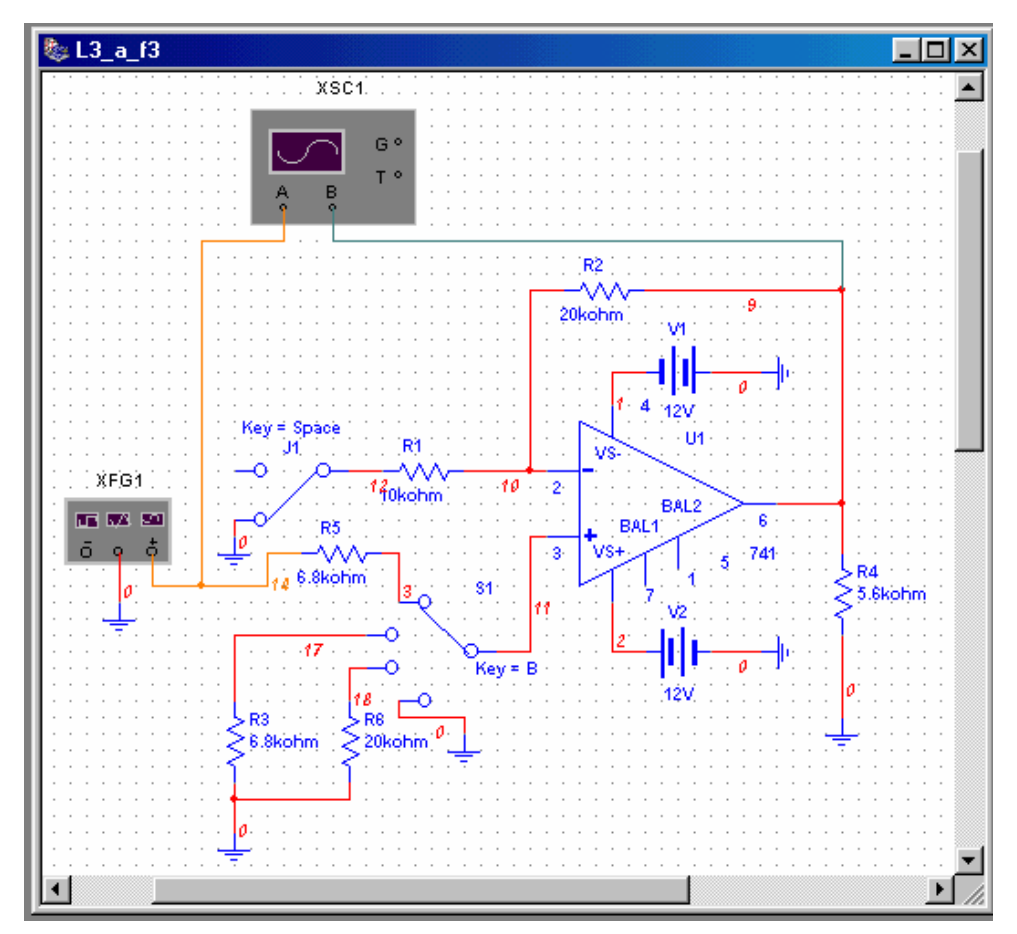

Fig. 3.2.10

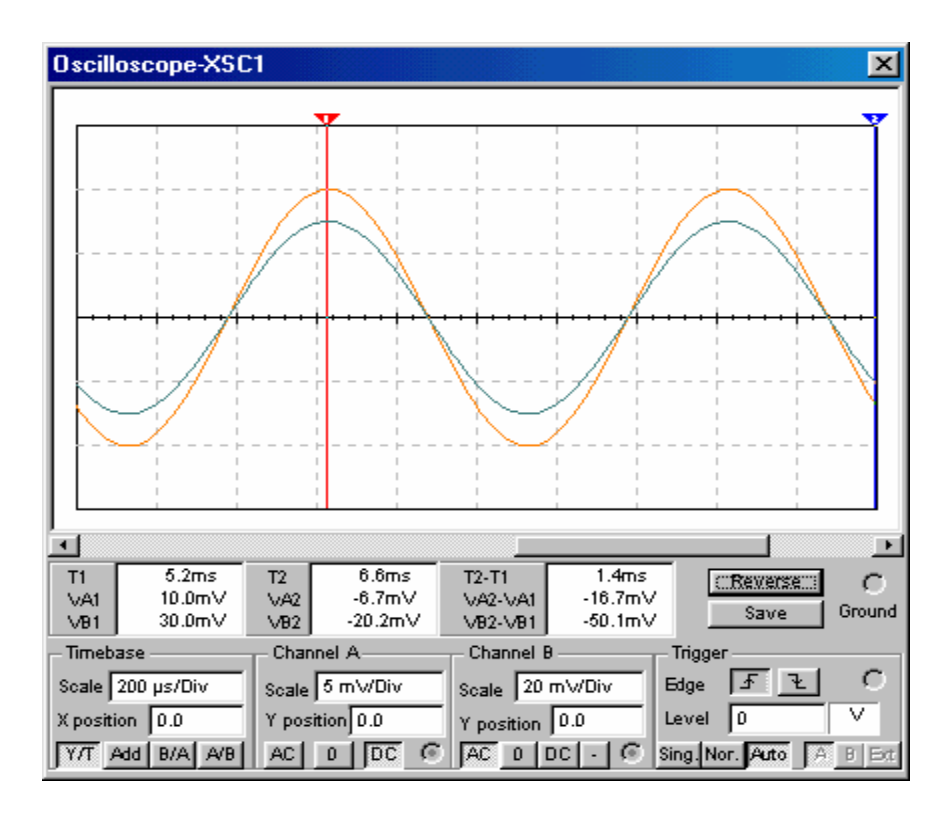

Fig. 3.2.11

Răspunsul în frecvență. Caracteristicile de frecvență ale amplificatorului inversor se obtin ca rezultat al analizei în c.a. Pentru aceasta, se selectează Simulate/Analyses/AC Analysis, se fixează parametrii analizei, în tab-ul Analysis Parameters, şi se selectează variabila de iesire (potențialul nodului 9). Caracteristicile câștig – frecvență și fază – frecventă sunt date în fig. 3.2.12.

Caracteristica statică de transfer. Caracteristica statică de transfer a amplificatorului furnizează informatii privind amplificarea în buclă închisă a circuitului și amplitudinea maximă a semnalului de iesire nedistorsionat, prin nivelurile de saturatie ale amplificatorului, ca şi domeniul maxim al semnalului de intrare care este amplificat liniar. Pentru obținerea caracteristicii statice de transfer, se folosește submeniul de analiză DC Sweep Analysis, în acelaşi mod ca în cazul amplificatorului inversor. Caracteristica statică de transfer a amplificatorului neinversor este dată în fig. 3.2.13.

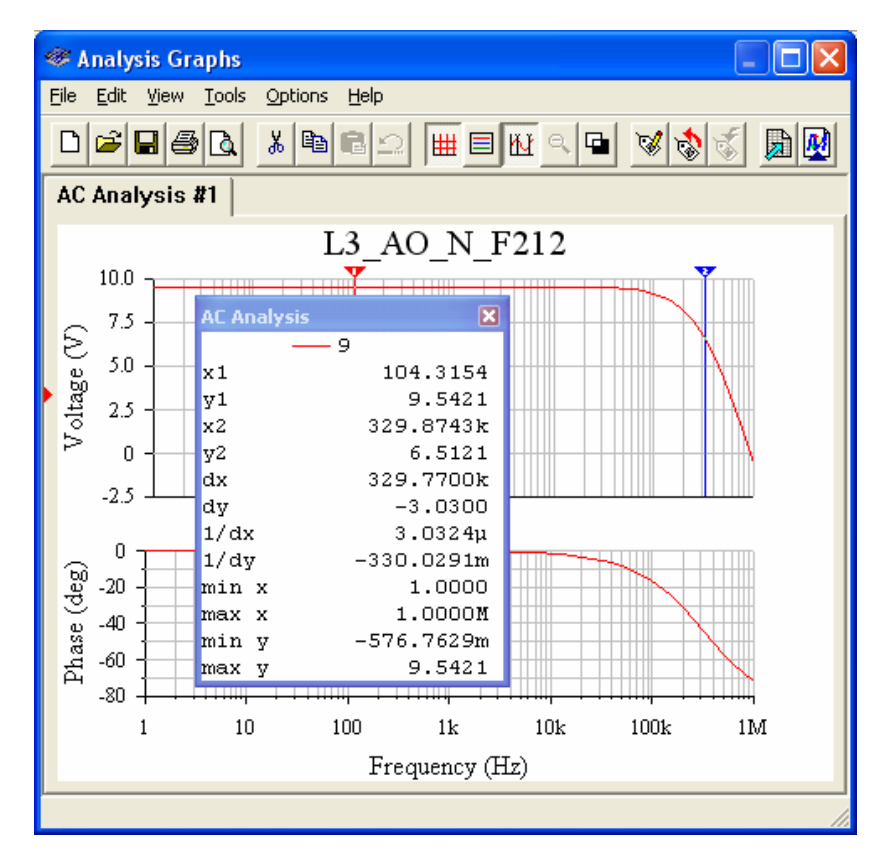

Fig. 3.2.12

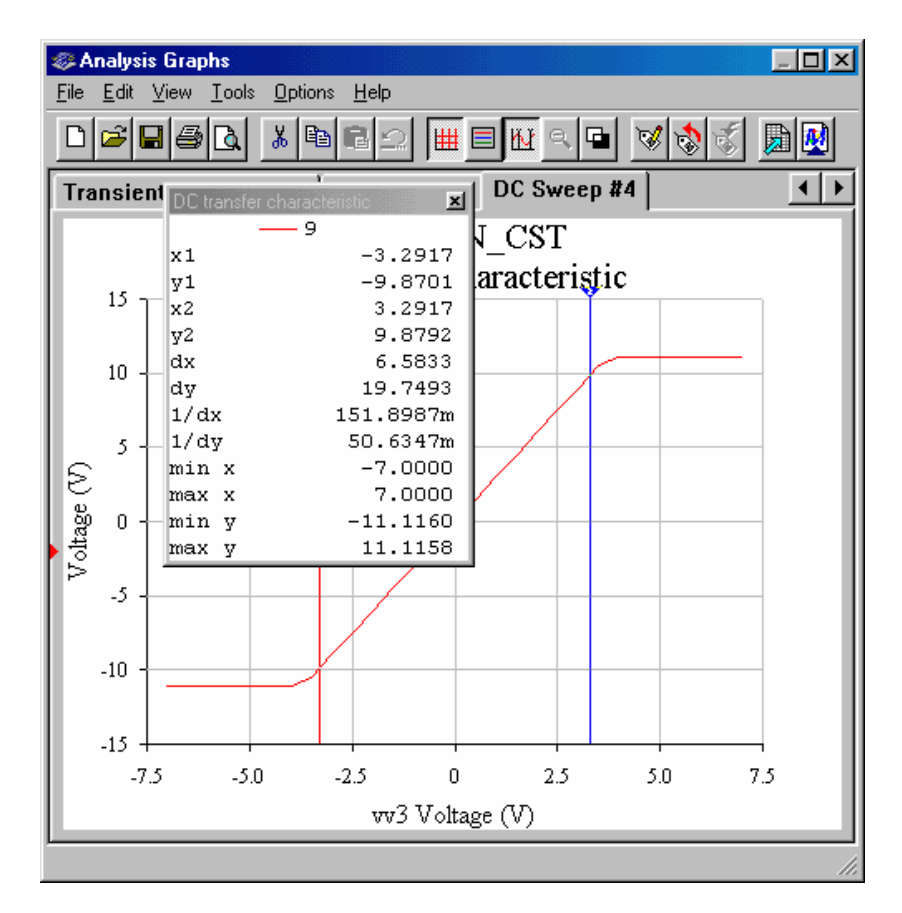

Fig. 3.2.13

Rezultatele simulării. Diagrama câștig – frecvență (fig.  $3.2.12$ ) indică un câștig în buclă închisă, în bandă,  $G_{UR0} = 9,5411$  dB, o bandă de trecere de 330 kHz ( $f_{sr} = 330$  kHz). Panta de scădere a câștigului la frecvențe înalte este – 20 dB/decadă, iar faza amplificării în banda de trecere este  $0^\circ$ .

Din datele cursoarelor de pe graficul caracteristicii statice de transfer, se determină: nivelurile de saturație ale AO,  $U_{\text{Osat}}^{\dagger} = \pm 11,1158 \text{ V}$ , amplitudinea maximă a semnalului amplificat nedistorsionat,

 $U_{\text{om,max}} = 10$  V, domeniul maxim al semnalului de intrare care este amplificat liniar,  $U_{im,max}^{\dagger} = \pm 3,2917$  V, și amplificarea de tensiune a circuitului (panta regiunii liniare a caracteristicii),  $A_{UR0} = dy/dx = 19,7493V/6,5833V = 3$ . Poziționarea unui cursor în originea axelor (vv $3 = U_i = 0$  V) arată că tensiunea de offset la ieșire este de 3,3929 mV.

**Rezultate teoretice.** Amplificarea în buclă închisă este  $A_{UR0} = 1 + R_2/R_1$ 1+20kΩ/10kΩ = 3; banda de trecere a amplificatorului este f<sub>sr</sub> = f<sub>t</sub>/A<sub>UR0</sub> = 1MHz/3 = 333 kHz. Nivelurile de saturatie ale AO nu se modifică.

3.2.1.d. Se determină parametrul SR al AO, cu circuitul din fig. 3.2.14 (repetor de tensiune). Generatorul de funcții este setat pe semnale dreptunghiulare cu amplitudinea 12 V, factor de umplere 50% și frecvența 1 kHz.

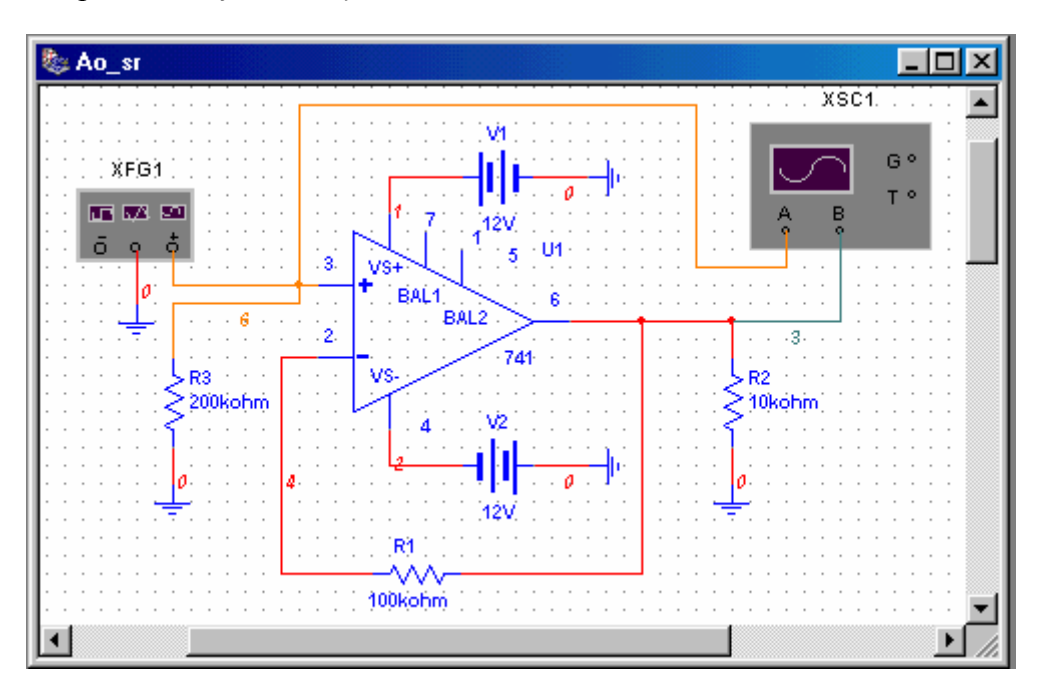

Fig. 3.2.14

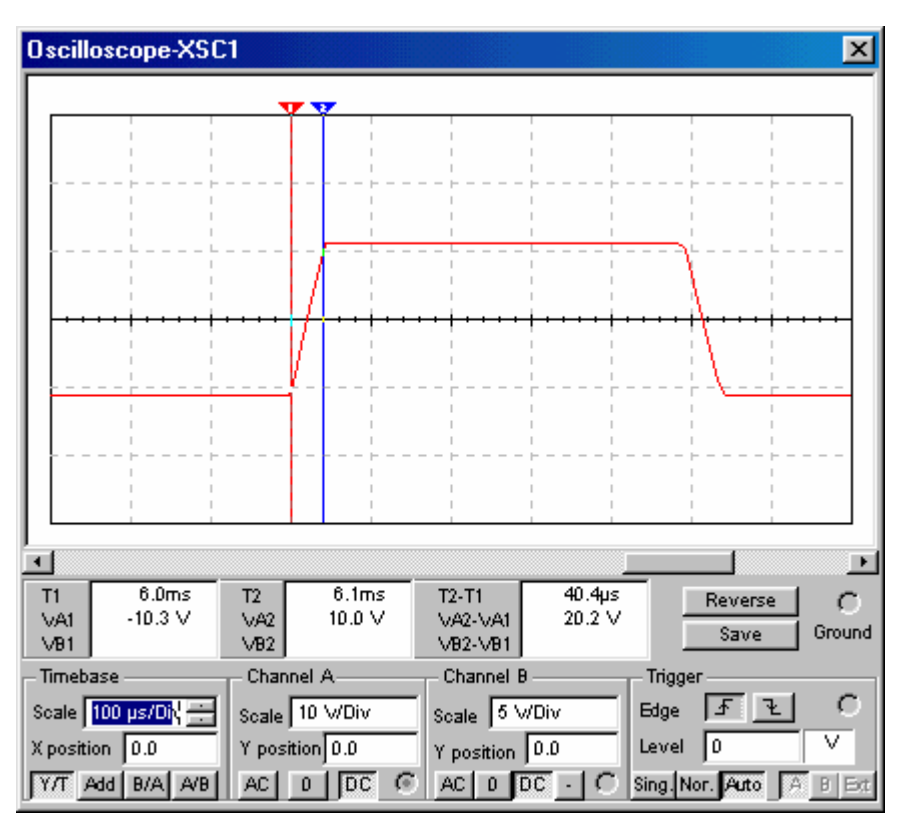

Fig. 3.2.15

Pe impulsurile de la ieşirea circuitului (fig. 3.2.15), se măsoară: nivelurile de saturație,  $U_{\text{O,sat}}^{\pm} = \pm 11,1 \text{ V}$ ;  $\Delta U_{\text{O}} \approx 20 \text{ V}$ ; t<sub>tr</sub>  $\approx 40 \text{ }\mu\text{s}$ . Se determină SR = 20V/40 $\mu\text{s}$  = 0,5 V/ $\mu\text{s}$ (valoare de catalog, pentru AO tip 741,  $SR = 0.5$  V/ $\mu$ s).

Frecvența maximă de răspuns a AO este limitată de valoarea parametrului SR: f<sub>omax</sub> =  $SR/2\pi$ <sup>U</sup><sub>omax</sub>, unde U<sub>omax</sub> reprezintă amplitudinea maximă a semnalului nedistorsionat de ieșire; pentru AO tip LM741, la U<sub>omax</sub> = 10 V, rezultă f<sub>omax</sub>  $\approx$  8 kHz. Pentru evidențierea efectului valorii parametrului SR asupra parametrilor semnalelor amplificate, se testează amplificatorul repetor de tensiune cu semnal sinusoidal de intrare, cu amplitudine maximă 10 V ( $U_{\text{omax}} = 10$  V) și cu două frecvențe: o frecvență mai mică decât f<sub>omax</sub> (f = 5 kHz) și o frecvență mai mare decât f<sub>omax</sub> (f = 10 kHz). Pentru frecvența de 5 kHz, se observă că semnalul de ieşire repetă forma de undă a semnalului de intrare (fig. 3.2.16), semnalele de intrare și de ieșire fiind perfect suprapuse. În schimb, la frecvența de 10 kHz, se observă clar deformarea semnalului de ieșire datorată vitezei limitate de variație a tensiunii de ieșire a AO (fig. 3.2.17).

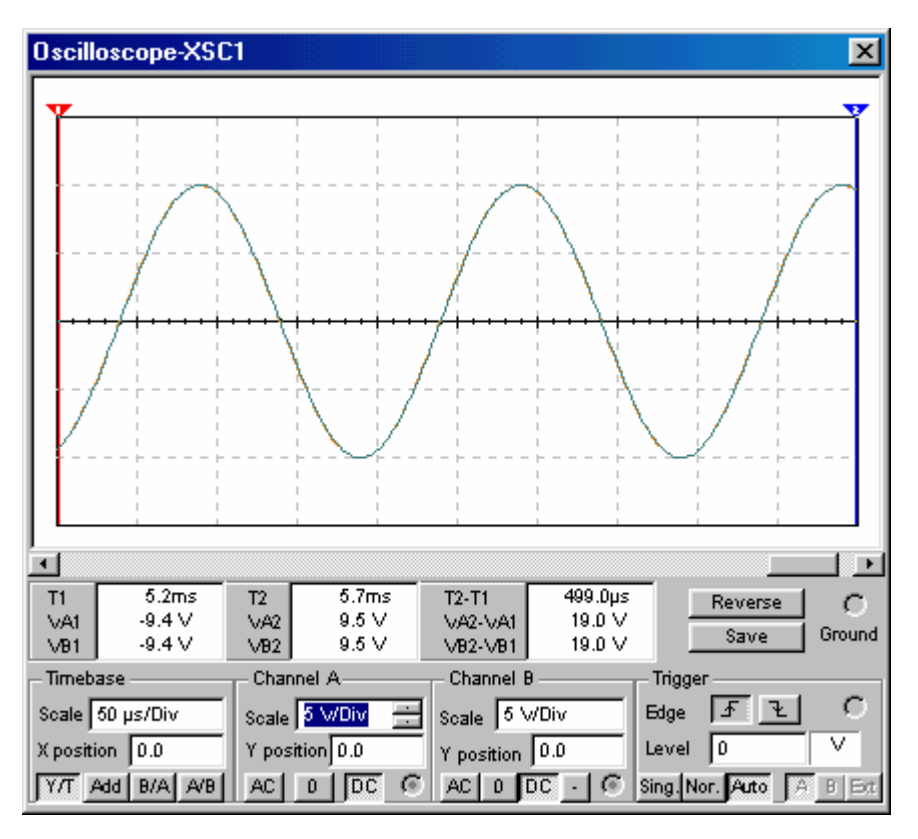

Fig. 3.2.16

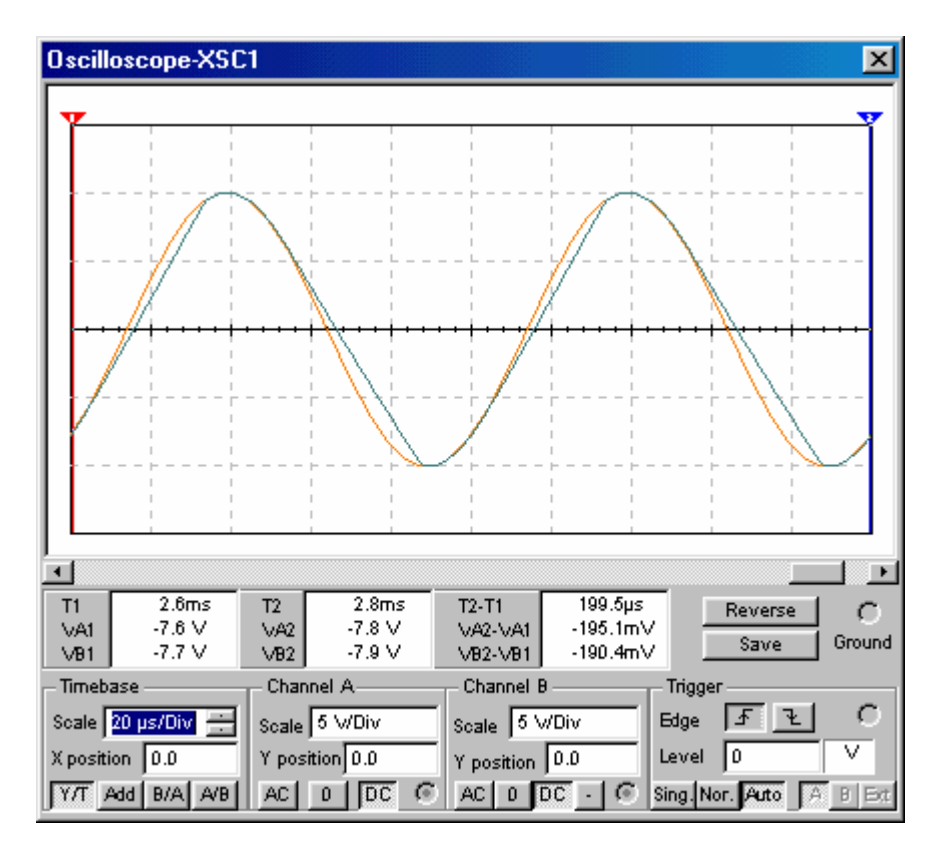

Fig. 3.2.17

Reducerea amplitudinii semnalului de intrare la 5 V (implicit, amplitudinea semnalului de ieșire va fi 5 V), cu menținerea frecvenței la 10 kHz, arată, din nou, forme de undă identice pentru semnalele de intrare și de ieșire (fig. 3.2.18). Pentru  $U_{\text{omax}} = 5V$ , rezultă  $f_{\text{omax}} = 16$ kHz.

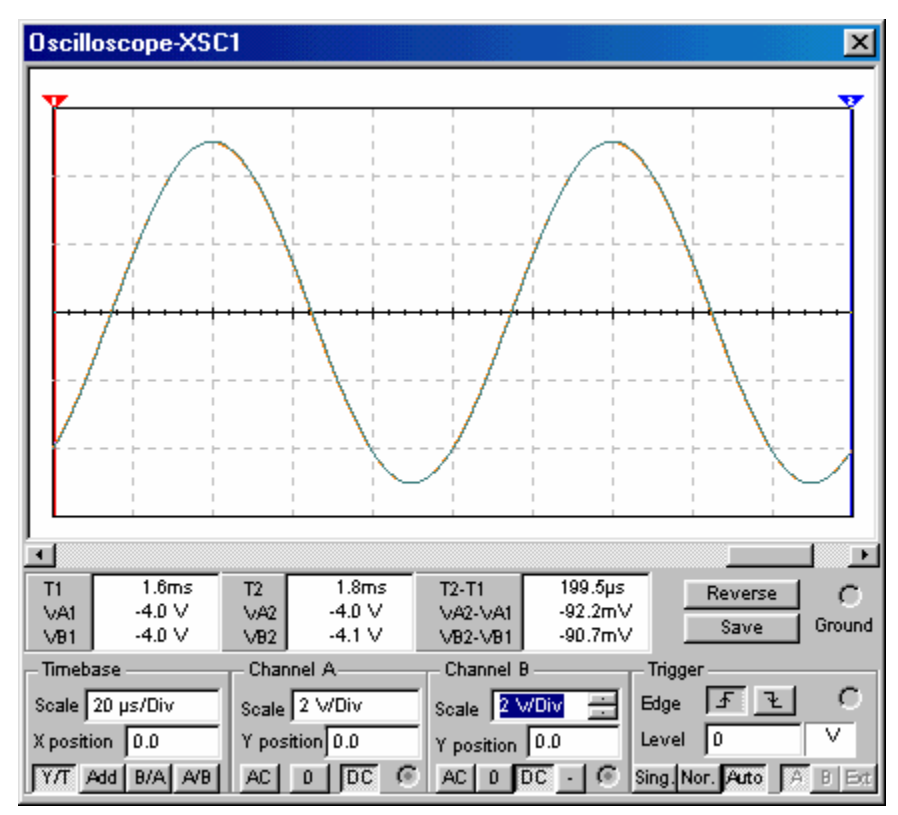

Fig. 3.2.18

**3.2.1.e. AO\_OO\_LF155.** În schema din fig. 3.2.1, se înlocuieste AO 741 cu AO LF155H. Folosind analiza punctului static de funcționare (DC Operating Point Analysis), se determină tensiunea de offset la ieșire:  $U_{O,OS} = 9,00078$  mV, pentru borna neinversoare de intrare conectată la masă; U<sub>O,OS</sub>=9,0001 mV, cu rezistența R<sub>3</sub>=6,8 kΩ conectată la intrarea neinversoare a AO.

3.2.1.f. AO I LF155. Se configurează amplificatorul inversor și se determină răspunsul în frecventă, procedând ca la punctul 3.2.1.b. Se obtin caracteristicile de frecventă din fig. 3.2.19, din care se determină: câștigul în banda de trecere,  $G_{U0} = 6.02$  dB și frecvența limită de sus,  $f_{sr}$ = 1,74 MHz.

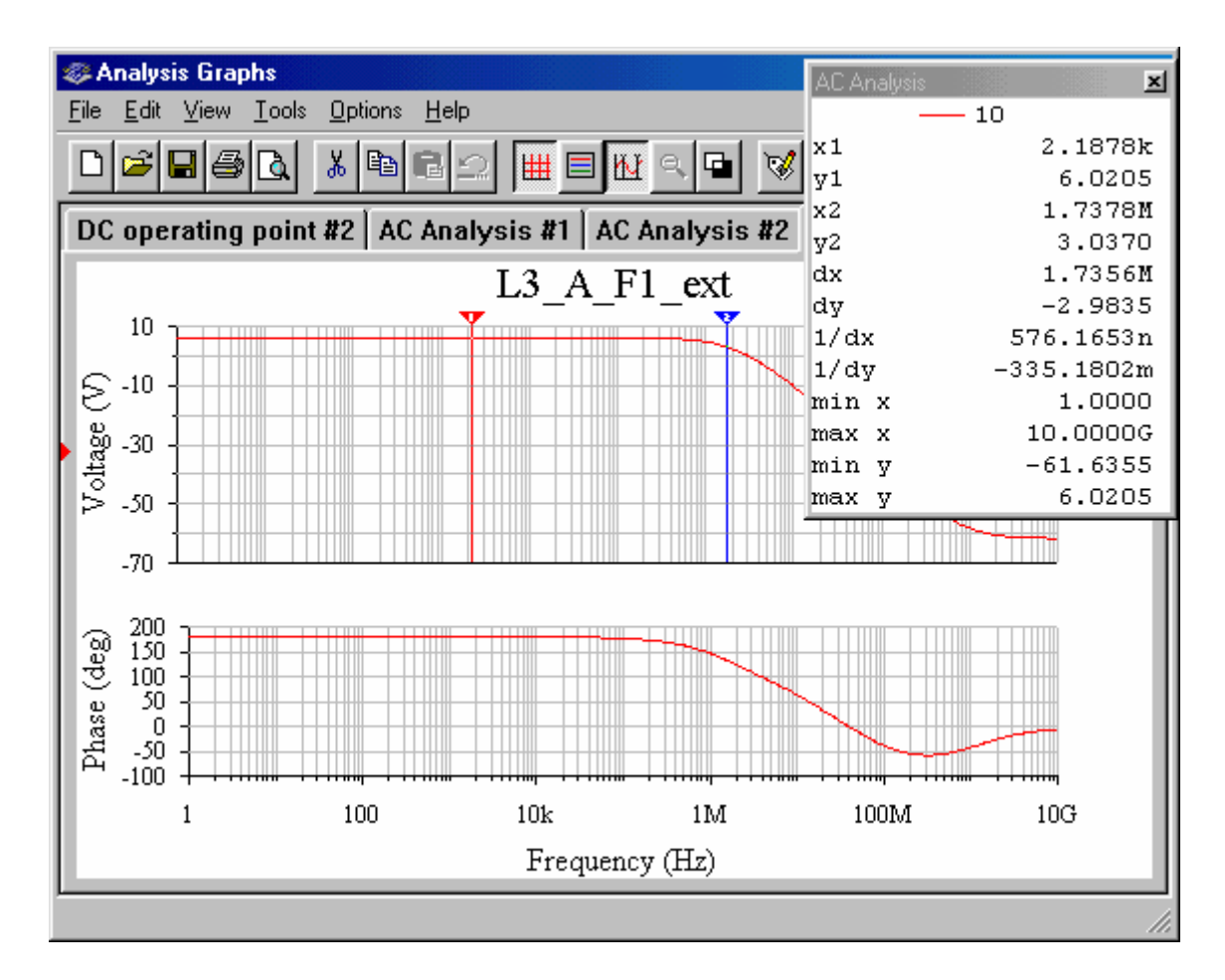

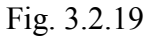

Se trasează caracteristica statică de transfer, folosind schema din fig. 3.2.8 şi analiza în c.c. cu baleiajul domeniului de valori ale tensiunii sursei V3. Se obține graficul din fig. 3.2.20, din care se extrag următoarele rezultate: tensiunea de offset la ieșirea AO,  $U_{O,OS}$ =9 mV (x1=0, y1=9 mV); amplificarea de tensiune a circuitului în buclă închisă,  $\Delta_{UR0}$ =dy/dx=  $-19,886V/10V$ = -1,988; nivelurile de saturație ale AO, U<sup>+</sup><sub>osat</sub> =±10,045 V; amplitudinea maximă a semnalului amplificat nedistorsionat,  $U_{om,max} = 10$  V; domeniul maxim al semnalului de intrare care este amplificat liniar,  $U_{im,max}^{\dagger} = \pm 5$  V.

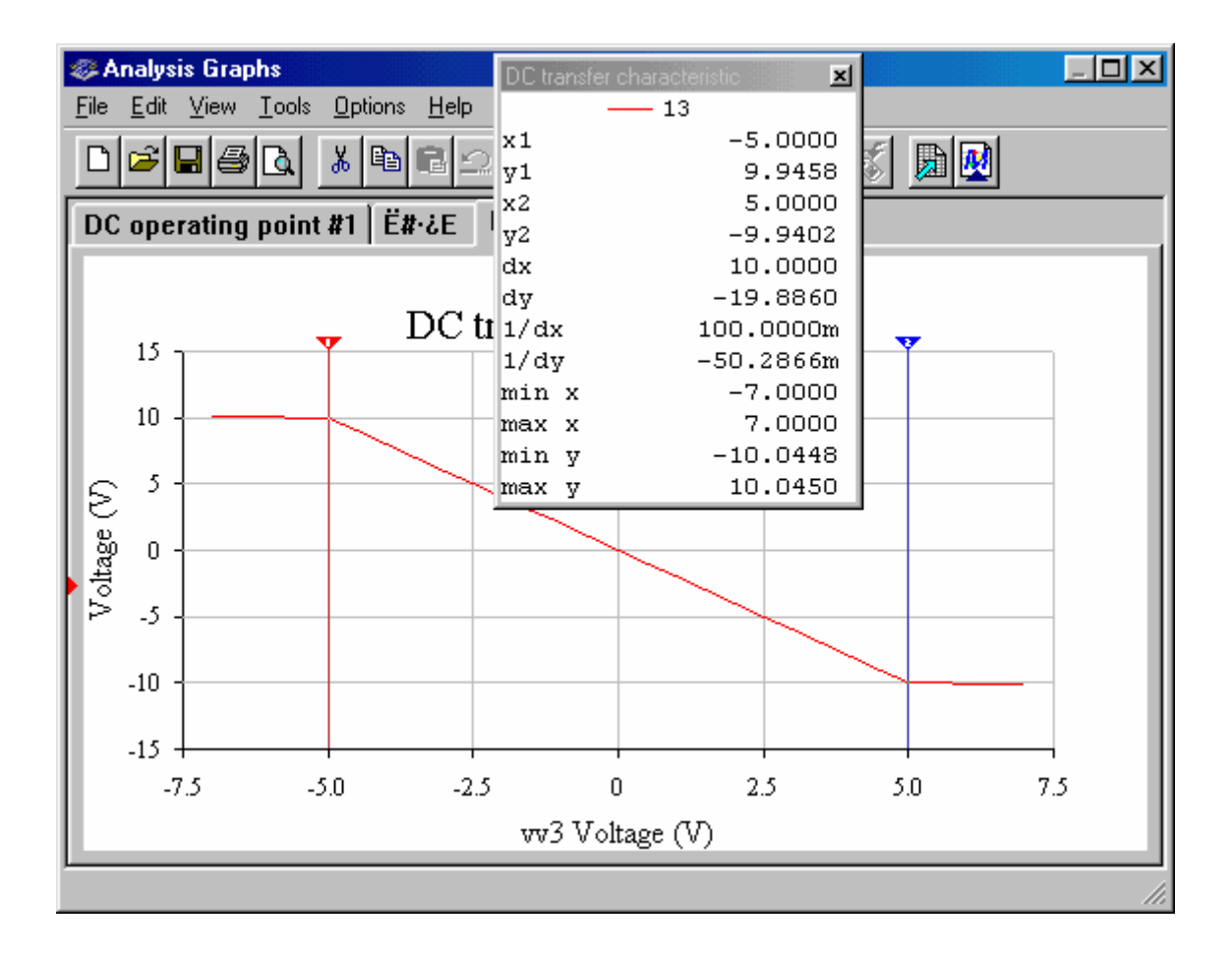

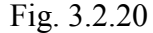

**3.2.1.g. AO\_N\_LF155.** Se înlocuiește AO 741 cu LF155H, în schema din fig. 3.2.10, şi se repetă simulările şi analizele efectuate pentru montajul de tip neinversor cu AO 741. Folosind analiza în c.a., se obțin caracteristicile de frecvență din fig. 3.2.21. Din caracteristica câștig-frecvență, se determină câștigul în bandă,  $G_{U0} = 9.5391$  dB și frecvența limită de sus,  $f_{sr} = 1,7378 \text{ MHz}.$ 

Cu ajutorul submeniului DC Sweep Analysis, se trasează caracteristica statică de transfer din fig. 3.2.22 și se determină: nivelurile de saturație ale AO,  $U_{\text{Osat}}^{\dagger} = \pm 10,058$  V; amplitudinea maximă a semnalului amplificat nedistorsionat, Uom,max = 9,7497 V; domeniul maxim al semnalului de intrare care este amplificat liniar,  $U_{im,max}^{\dagger} = \pm 3.375$  V; amplificarea de tensiune a circuitului în buclă închisă (panta regiunii liniare a caracteristicii),  $A_{UR0} = dy/dx$  $19,5046V/6,75V = 2,889$ .

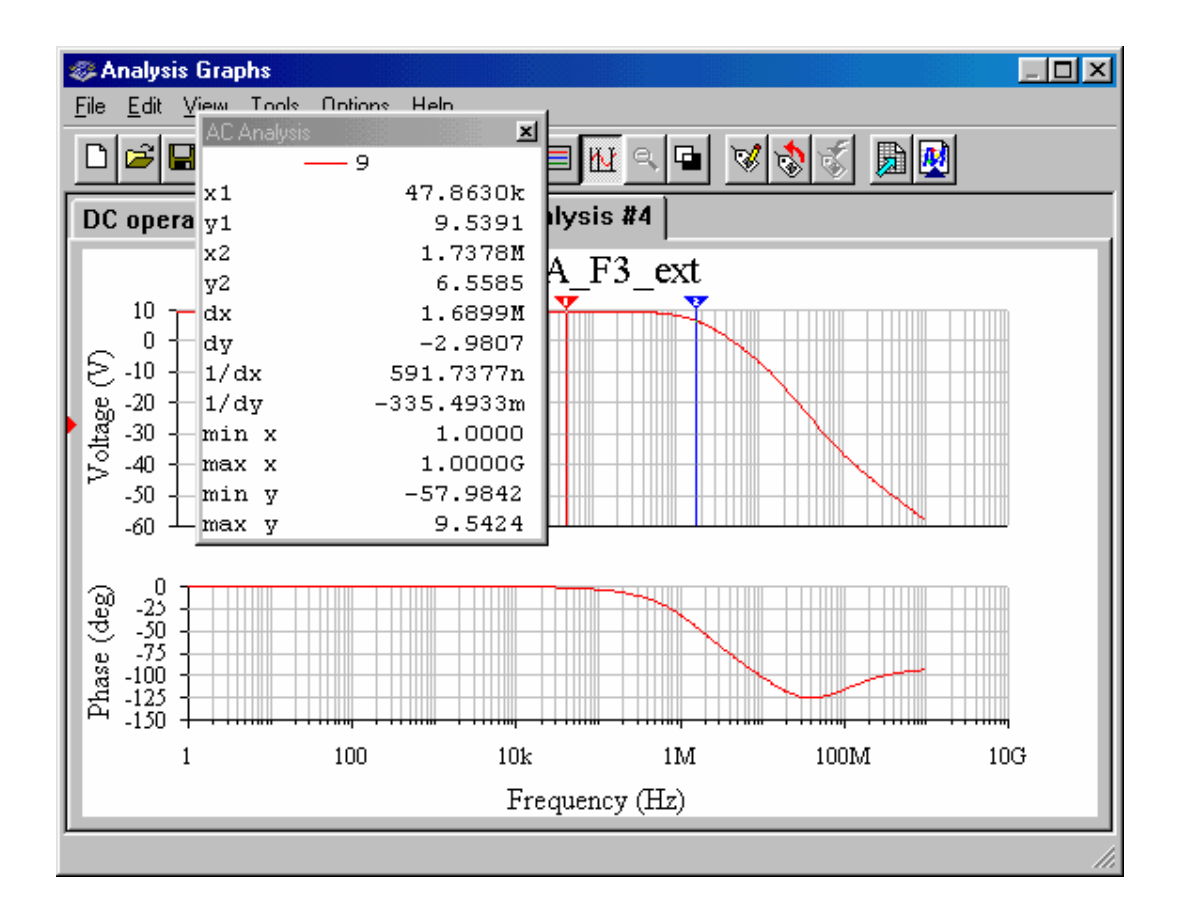

Fig. 3.2.21

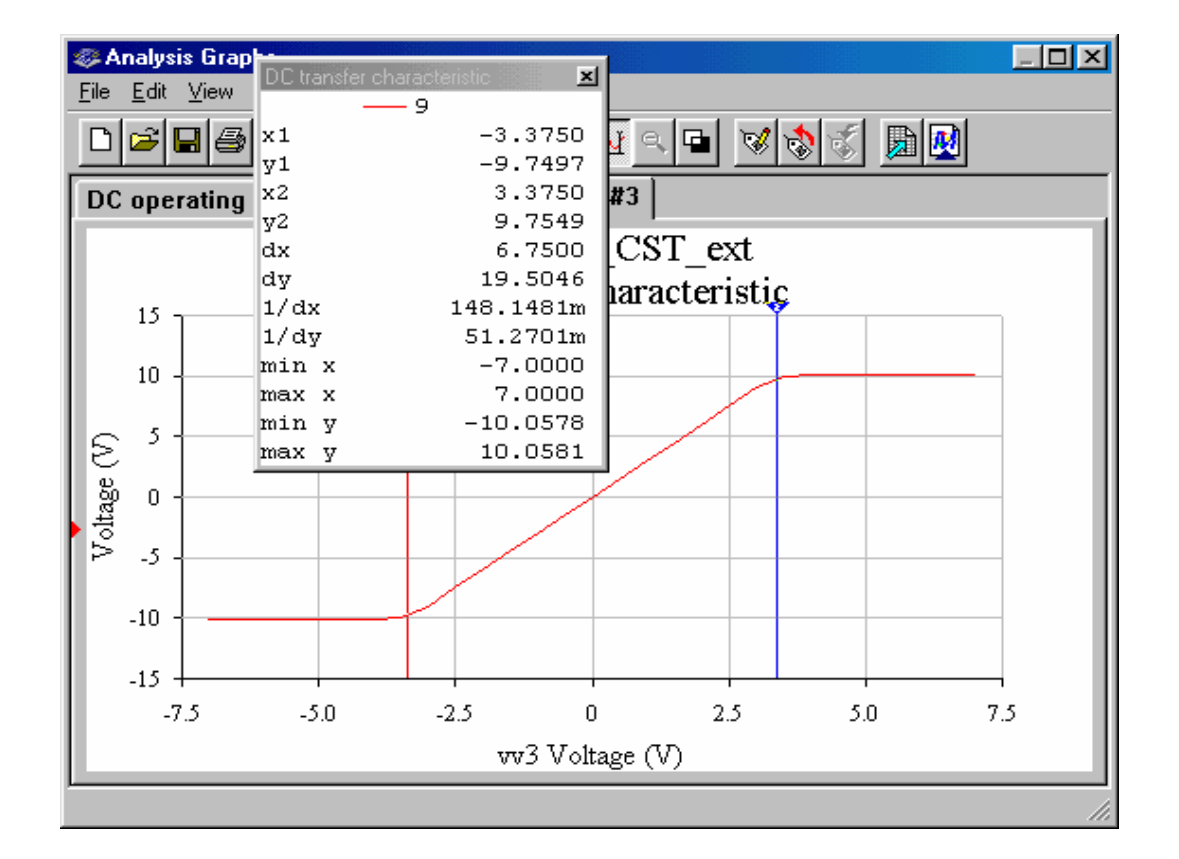

Fig. 3.2.22

3.2.1.h. Se determină parametrul SR al AO LF155H, cu circuitul din fig. 3.2.14. Generatorul de funcții este setat pe semnale dreptunghiulare cu amplitudinea 12 V, factor de umplere 50% și frecvența 1 kHz. Pe impulsurile de la ieșirea circuitului (fig. 3.2.23), se măsoară: nivelurile de saturație,  $U_{O, sat}^{\pm} = \pm 10, 1 \text{ V}$ ;  $\Delta U_O \approx 18, 2 \text{ V}$ ; t<sub>tr</sub>  $\approx 4, 4 \text{ }\mu\text{s}$ . Se determină  $SR = 17.9V/4.4 \mu s = 4.1 V/\mu s$  (valoare de catalog, pentru LF155H, SR = 5 V/ $\mu s$ ). Frecvența maximă de răspuns a AO este limitată de valoarea parametrului SR:  $f_{\text{omax}} = \text{SR}/2\pi \cdot U_{\text{omax}}$ unde  $U_{\text{omax}} = 10$  V, reprezintă amplitudinea maximă a semnalului nedistorsionat de ieșire; pentru AO tip LF155H, la U<sub>omax</sub> = 10 V, rezultă  $f_{omax} \approx 60$  kHz.

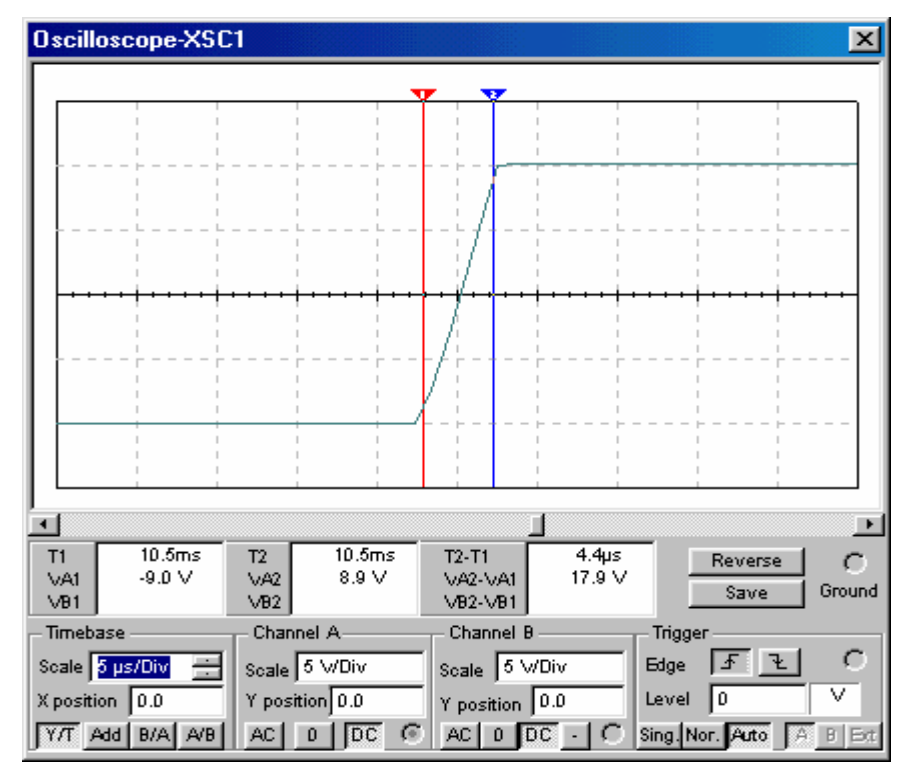

Fig. 3.2.23

Se testează amplificatorul repetor de tensiune cu semnal sinusoidal de intrare, cu amplitudine maximă 10 V (implicit,  $U_{\text{omax}}=10$  V) și cu două frecvențe: f=40 kHz și f=100 kHz. Pentru frecvența de 40 kHz, se observă că semnalul de ieșire repetă forma de undă a semnalului de intrare (fig. 3.2.24). Creșterea frecvenței cu menținerea amplitudinii semnalului evidențiază deformarea semnalului de ieșire, ca efect al vitezei limitate de variație a tensiunii de ieşire a AO.

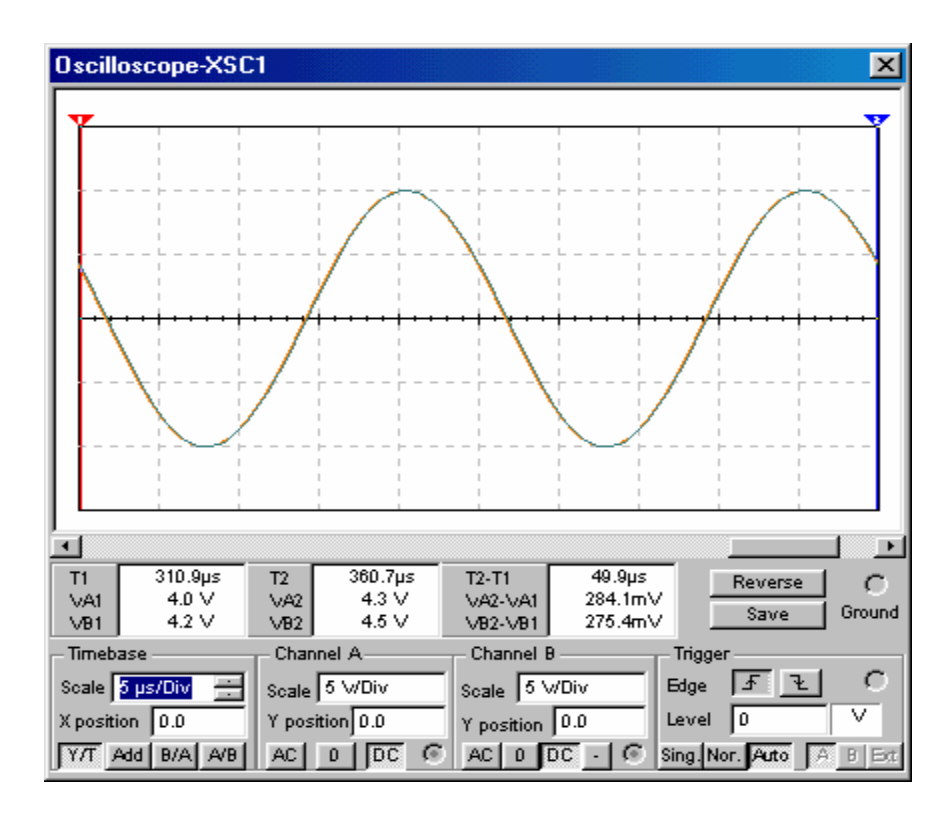

Fig. 3.2.24

### 4.1.2. Comparatoare de tensiuni cu histerezis

Se simulează şi analizează comportarea comparatoarelor de tensiuni cu histerezis, realizate cu AO închise în buclă de reacție pozitivă. Combinarea pozițiilor comutatoarelor K1, K2 şi K3, din schema electronică compactă din fig. 3.2.61, permite studierea a două tipuri de comparatoare cu histerezis – inversor şi neinversor, fiecare tip având două variante: cu nivelurile tensiunii de ieşire nefixate şi fixate cu ajutorul unui limitator bilateral simetric de amplitudine. Aceste circuite în variantele precizate vor fi denumite după cum urmează:

- 1. CH $I$  O = comparator cu histerezis, de tip inversor,
- 2. CH $I_F$  = comparator cu histerezis, de tip inversor, cu niveluri fixate ale tensiunii de ieşire,
- 3. CH N  $O =$  comparator cu histerezis, de tip neinversor.

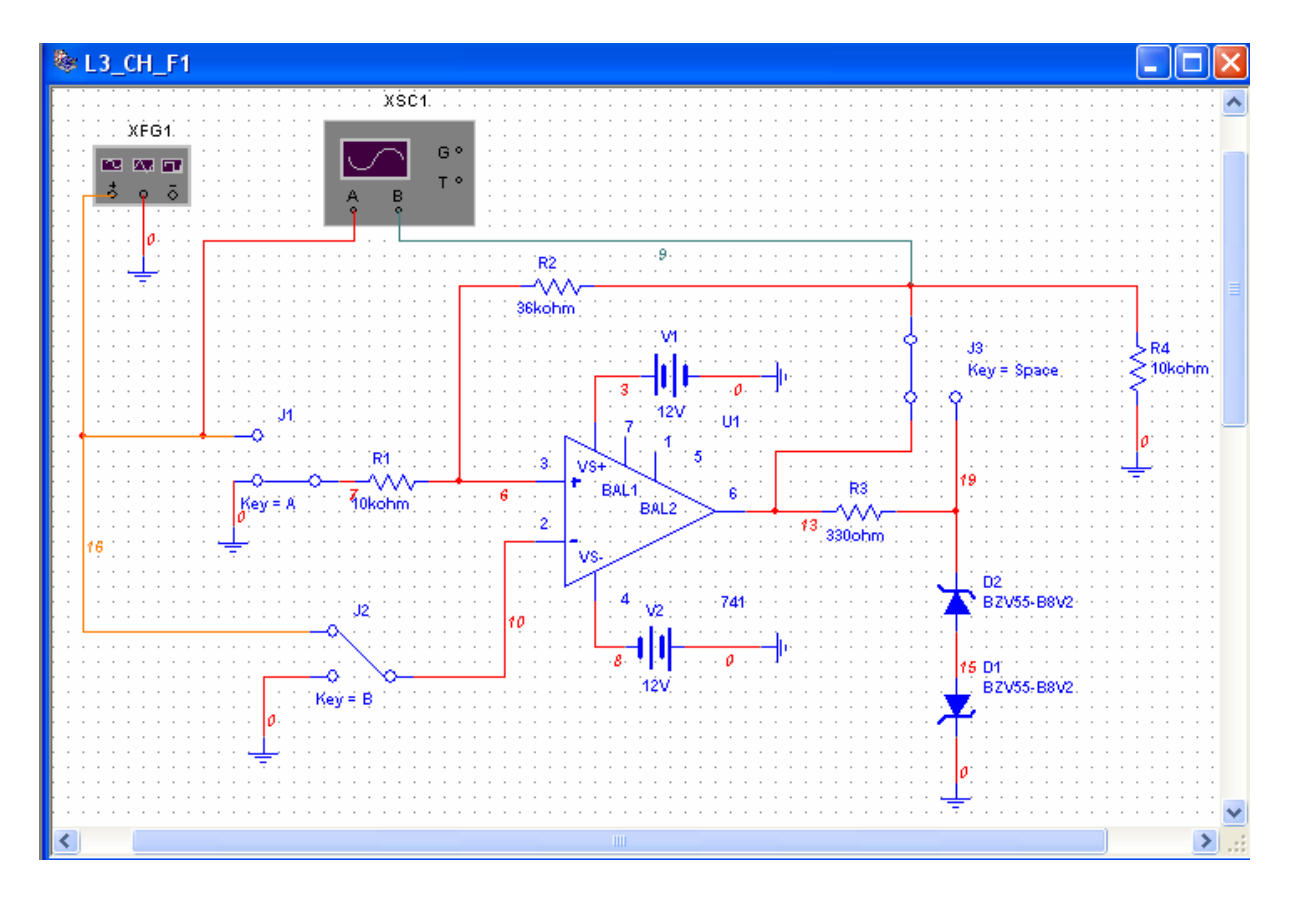

Fig. 3.2.61

Fiecare circuit va fi testat cu semnale de intrare sinusoidal şi triunghiular, observând forma de undă a tensiunii de ieşire pe osciloscop şi măsurând pragurile de comutare şi nivelurile tensiunii de ieşire. Folosind submeniul de analiză în c.c. cu baleiajul domeniului de valori ale tensiunii continue furnizate de o sursă conectată la intrare, va fi ridicată caracteristica statică de transfer a comparatorului. Efectul valorii parametrului SR al AO asupra fronturilor impulsurilor de ieșire va fi evidențiat prin testarea aceleiași topologii de circuit, construit cu AO tip 741 (standard industrial, SR=0,5V/µs) şi cu un AO tip TL 083 (intrare pe JFET si  $SR=12V/\mu s$ ).

3.2.3.a CH I O. De la generatorul de functii (XFG1), se aplică la intrarea comparatorului cu histerezis, de tip inversor, un semnal sinusoidal cu amplitudinea de 5 V şi frecventa de 100 Hz. Se simulează circuitul; formele de undă ale semnalelor de intrare și de ieşire, vizualizate pe ecranul osciloscopului (Y/T), sunt prezentate în fig. 3.2.62. Caracteristica de transfer,  $u_0 = f(u_i)$ , afișată pe ecranul osciloscopului (B/A), este dată în fig. 3.2.63.

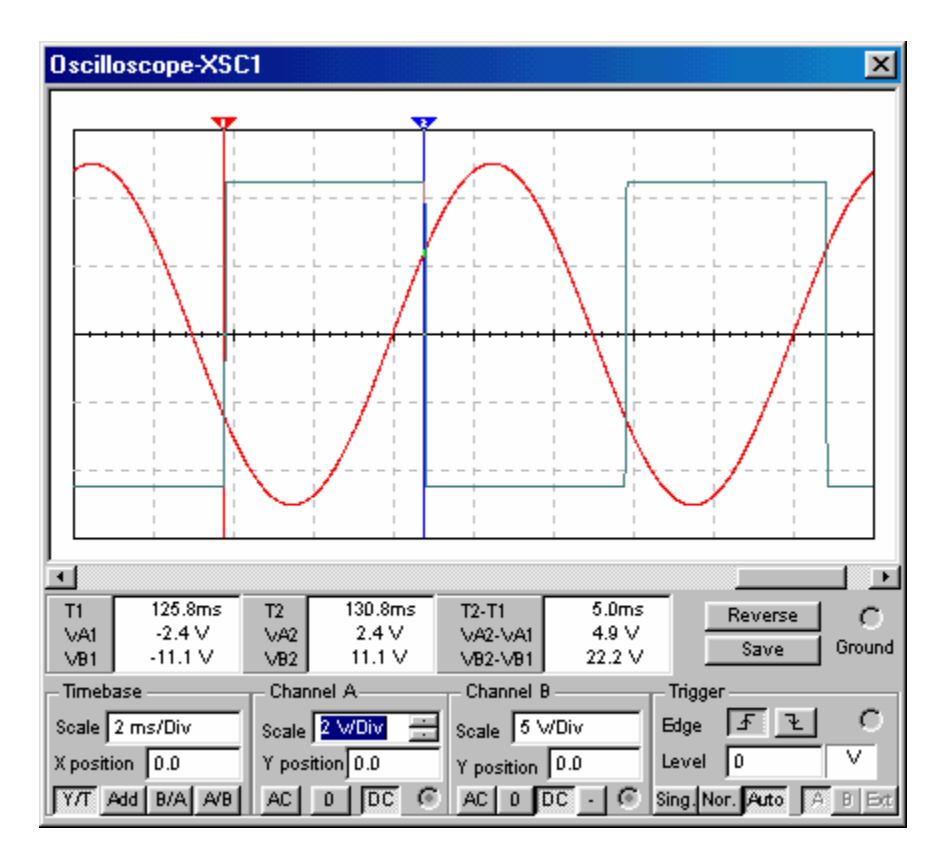

Fig. 3.2.62

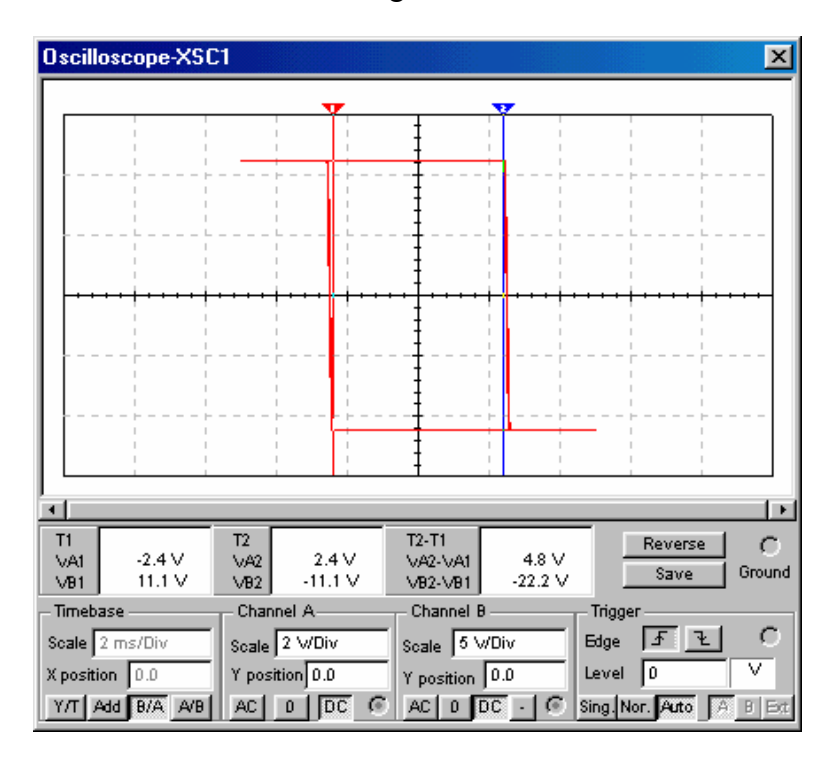

Fig. 3.2.63

Se testează comparatorul inversor cu semnal triunghiular, cu amplitudinea 5 V, frecvența 100 Hz şi factor de umplere 50%. Formele de undă ale celor două semnale (triunghiular-la intrare şi dreptunghiular-la ieşire) sunt prezentate în fig. 3.2.64, iar caracteristica de transfer (B/A)-în fig. 3.2.65.

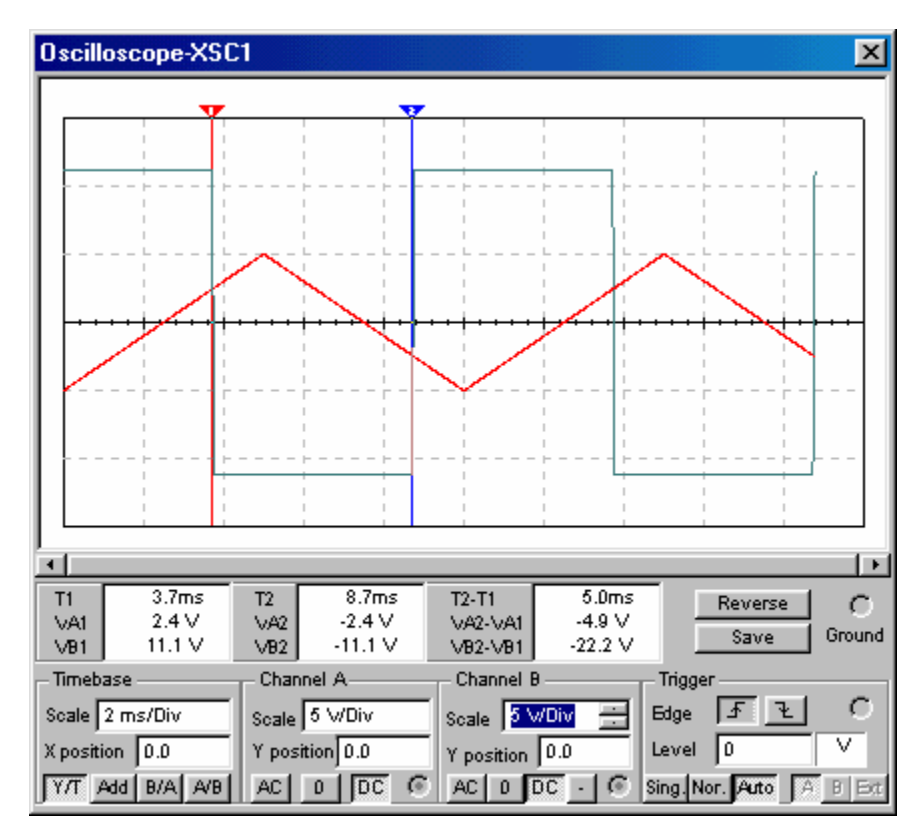

Fig. 3.2.64

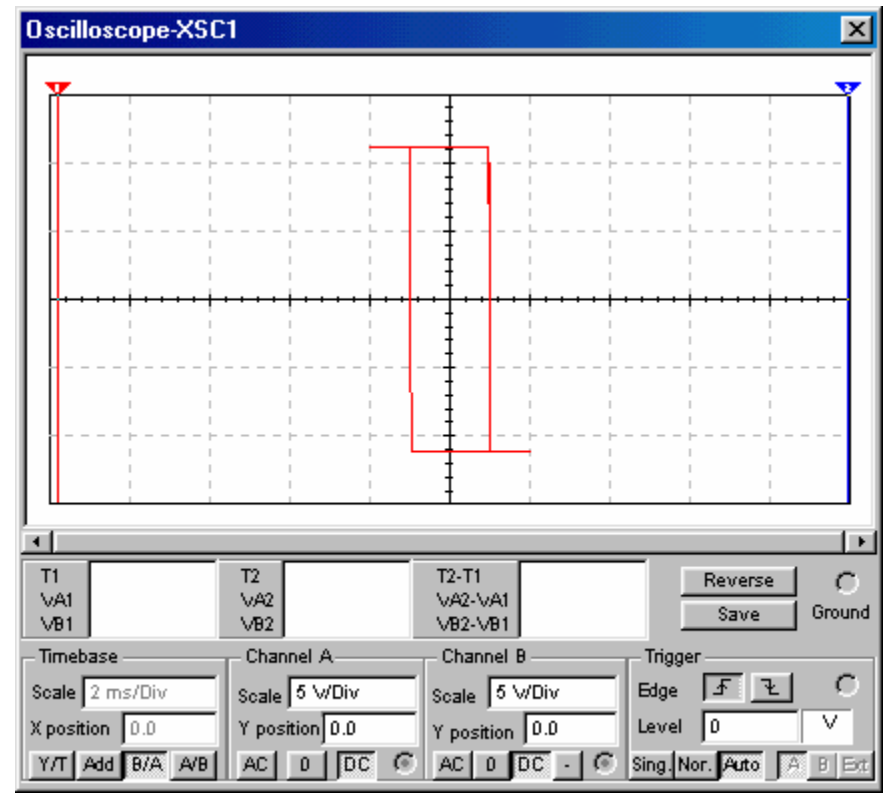

Fig. 3.2.65

Pentru obținerea caracteristicii statice de transfer, prin intermediul submeniului DC Sweep Analysis, se înlocuiește generatorul de funcții cu o sursă de tensiune continuă, V3, ca în fig. 3.2.66. Se vor obtine, astfel, cele două ramuri ale caracteristicii statice de transfer:

- ramura corespunzătoare comutării ieşirii comparatorului de la nivelul înalt la cel scăzut, atunci când tensiunea de intrare evoluează de la valori mici către valori mari;

- ramura corespunzătoare comutării ieşirii comparatorului de la nivelul scăzut la cel înalt, atunci când tensiunea de intrare evoluează de la valori mari către valori mic.;

1. Se selectează Simulate/Analyses/DC Sweep Analysis şi, în fereastra de dialog, se alege sursa vv3 ca element supus baleiajului şi se fixează parametrii analizei (vv3: -5 V; + 5V; 0.1 V). Se alege variabila de ieșire, potențialul nodului 13, se dă comanda de simulare și se obține caracteristica statică de transfer din fig. 3.2.67, care prezintă procesul de comutare a ieșirii comparatorului de la nivelul înalt, U<sub>OH</sub>, la nivelul scăzut, U<sub>OL</sub>, la creșterea tensiunii de intrare și atingerea pragului  $U_{PH}$ .

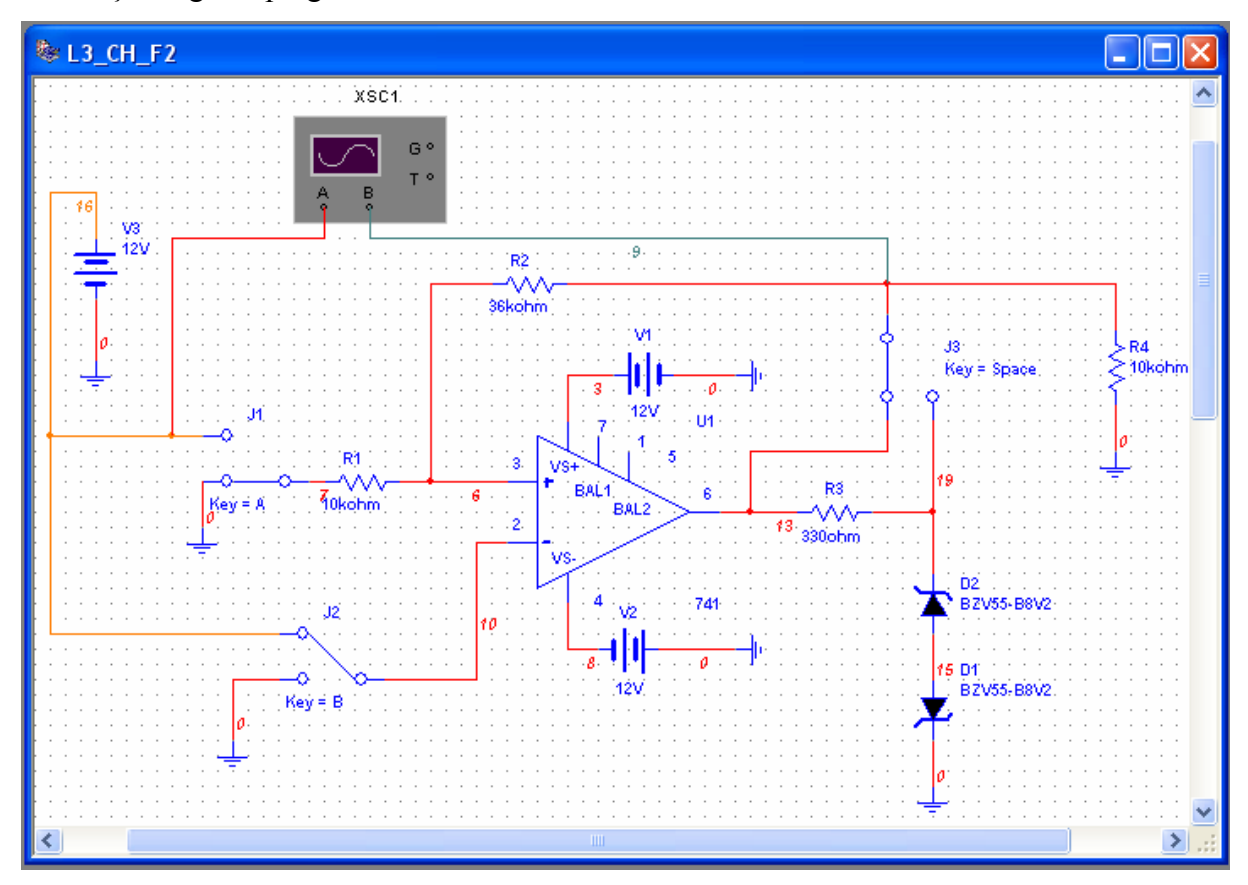

## Fig. 3.2.66

2. Se selectează Simulate/Analyses/DC Sweep Analysis şi, în fereastra de dialog, se alege sursa vv3 ca element supus baleiajului şi se fixează parametrii analizei (vv3: +5 V; -5 V; -0.1 V). Se simulează circuitul și se obține caracteristica statică de transfer din fig. 3.2.68, care prezintă procesul de comutare a ieșirii comparatorului de la nivelul scăzut,  $U_{OL}$ , la nivelul înalt, U<sub>OH</sub>, la scăderea tensiunii de intrare și atingerea pragului U<sub>PL</sub>.

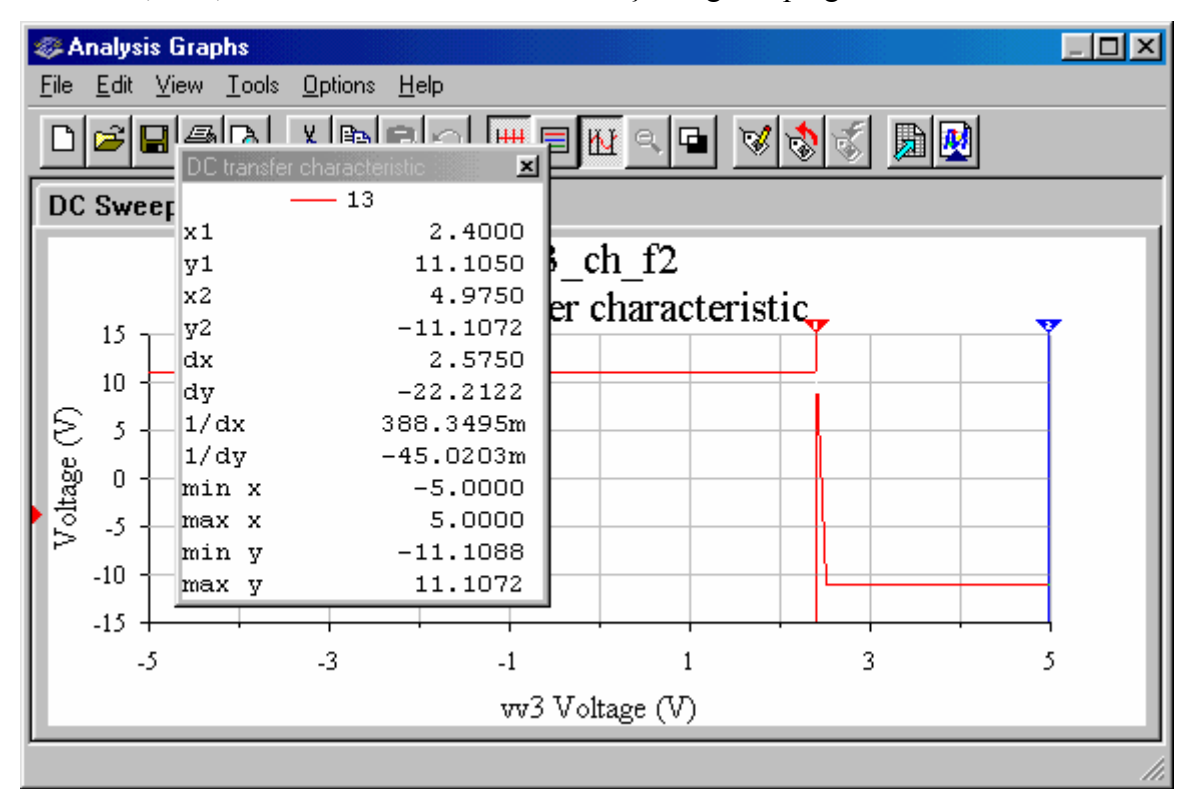

Fig. 3.2.67

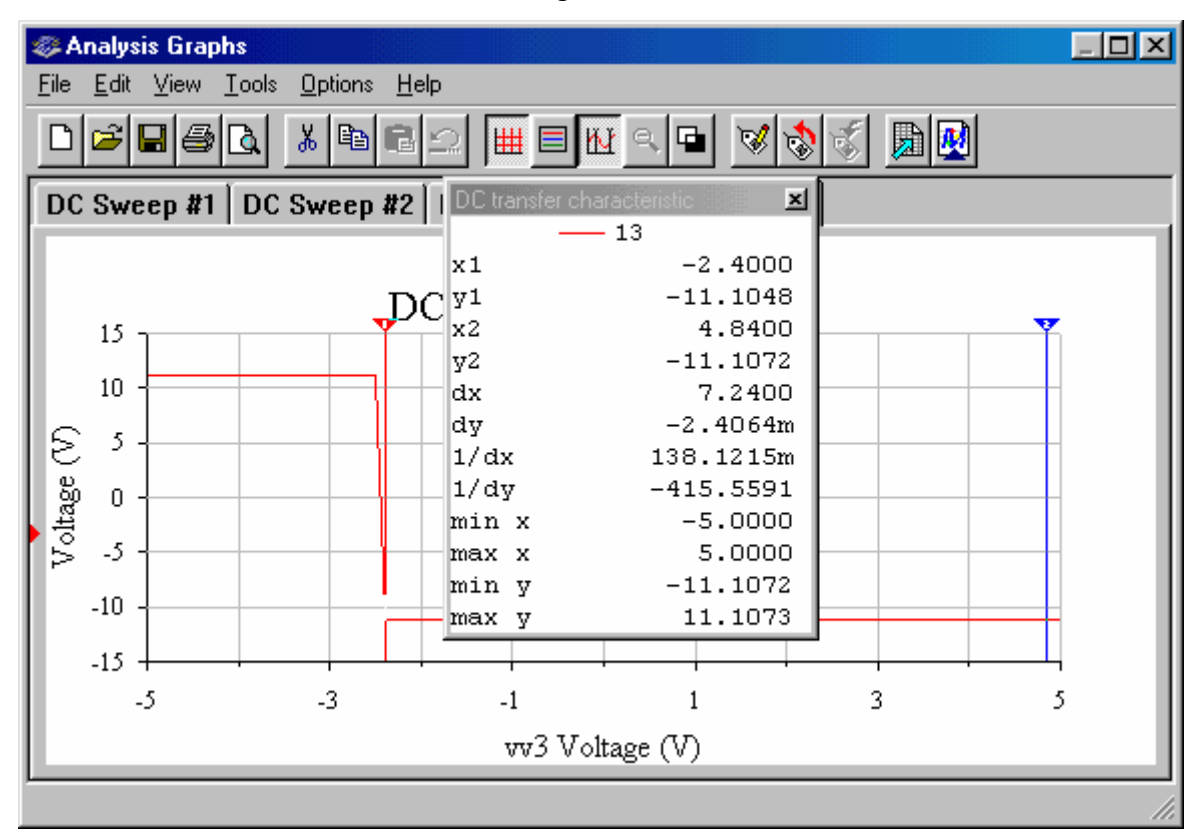

Fig. 3.2.68

Rezultatele simulării. Din formele de undă ale semnalelor de intrare şi de ieşire, ca şi din caracteristica de transfer ridicată cu ajutorul osciloscopului sau prin folosirea submeniului de analiză DC Sweep Analysis, nivelurile tensiunii de ieșire sunt  $U_{OH} = 11,1$  V,  $U_{OL} = -11,1$ V; pragurile de comutare a ieșirii sunt  $U_{PH} = 2.4$  V,  $U_{PL} = -2.4$  V.

Rezultate teoretice. Nivelurile tensiunii de ieşire sunt:

$$
U_{OH} = V1 - 1V = 12V - 1V = 11 V; U_{OL} = V2 + 1V = -12V + 1V = -11 V.
$$

Pragurile de comutare a ieşirii comparatorului sunt:

U<sub>PH</sub> = β×U<sub>OH</sub> = [R<sub>1</sub>/(R<sub>1</sub>+R<sub>2</sub>)]U<sub>OH</sub> = [10kΩ/(10+36)kΩ]11V= 2,39 V;

U<sub>PL</sub>= β×U<sub>OL</sub> = [R<sub>1</sub>/(R<sub>1</sub>+R<sub>2</sub>)]U<sub>OL</sub>= [10kΩ/(10+36)kΩ](-11V) = -2,39 V.

3.2.3.b. CH\_I\_F. Se conectează ieșirea comparatorului la ieșirea limitatorului bilateral simetric, pentru fixarea nivelurilor tensiunii de ieşire a comparatorului cu histerezis, de tip inversor (fig. 3.2.69). Se repetă simulările şi analiza de la punctul 3.2.3.a.

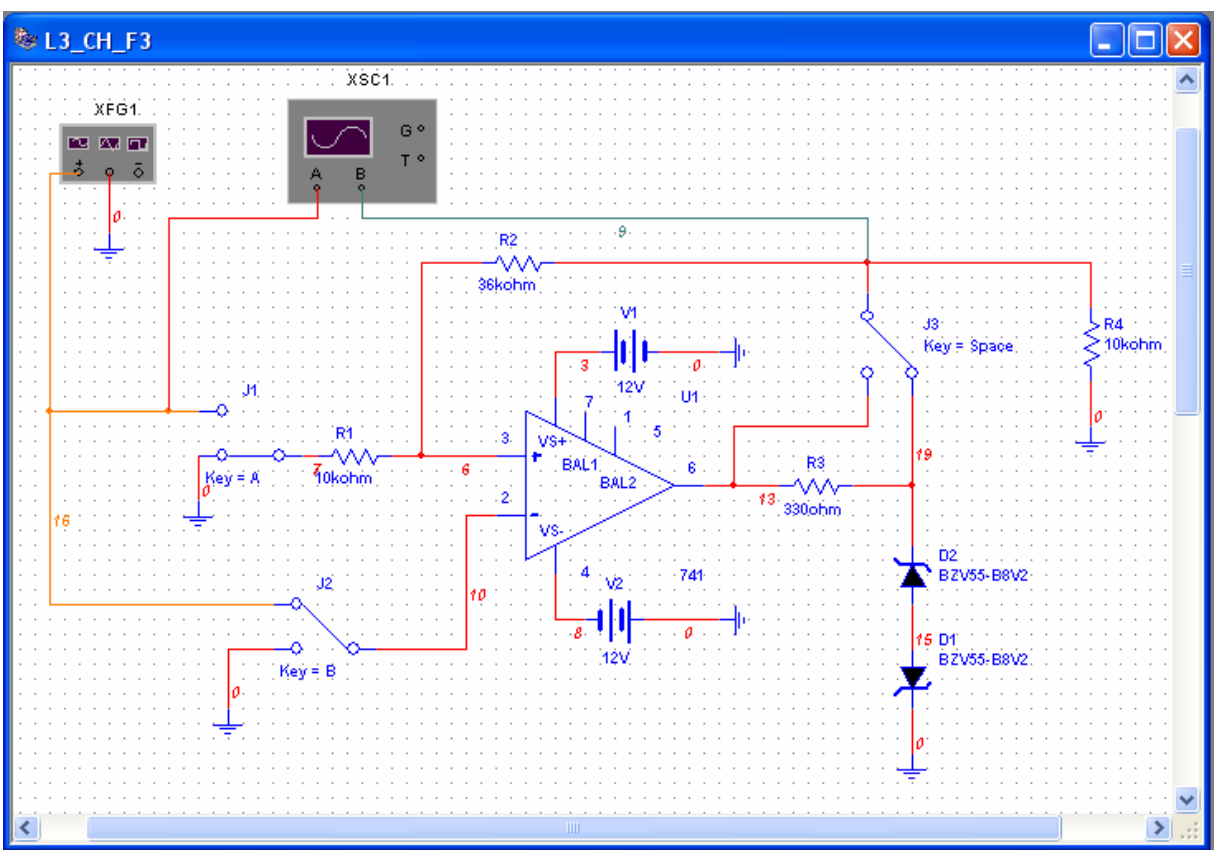

Fig. 3.2.69

Simularea comparatorului inversor cu semnal sinusoidal aplicat la intrare produce formele de undă din fig. 3.2.70 (Y/T) şi caracteristica de transfer din fig. 3.2.71. Rezultatele obținute prin simularea circuitului cu semnal triunghiular la intrare sunt date în fig. 3.2.72 și 3.2.73.

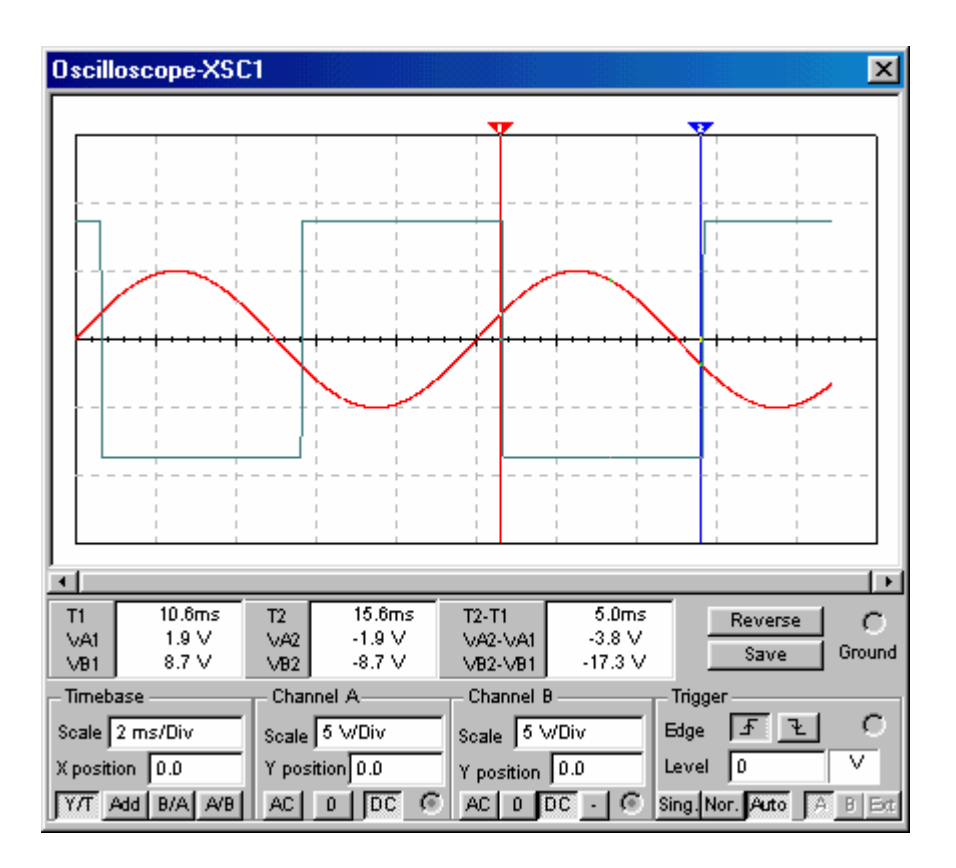

Fig. 3.2.70

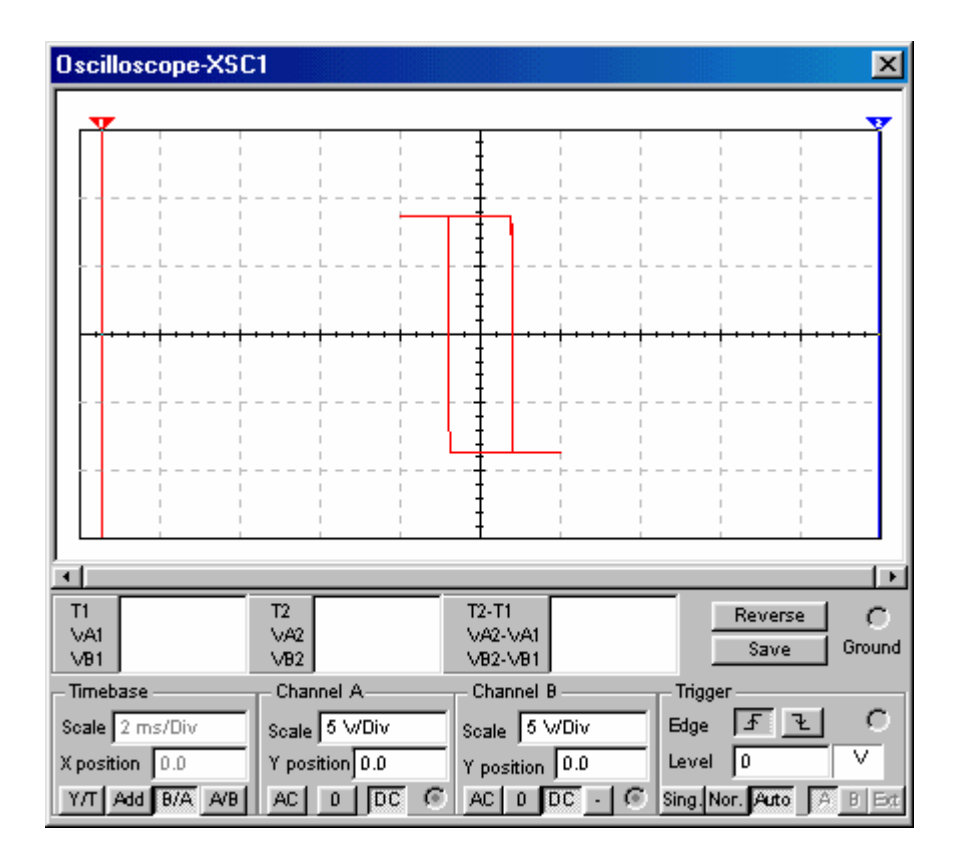

Fig. 3.2.71

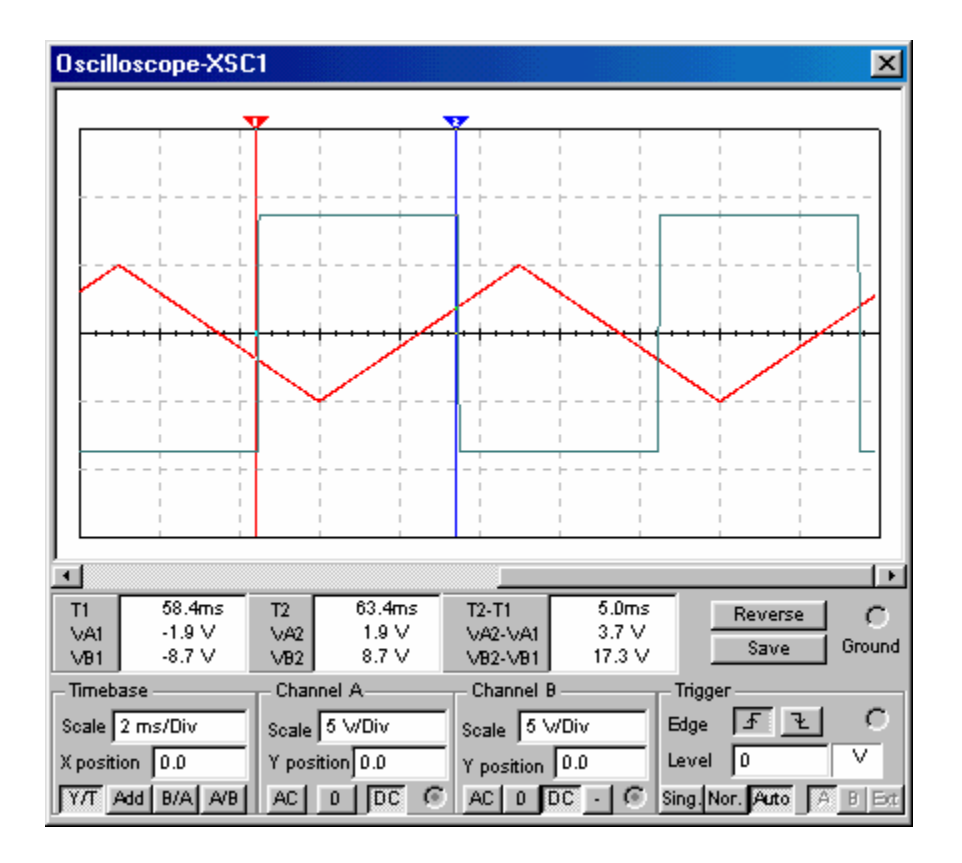

Fig. 3.2.72

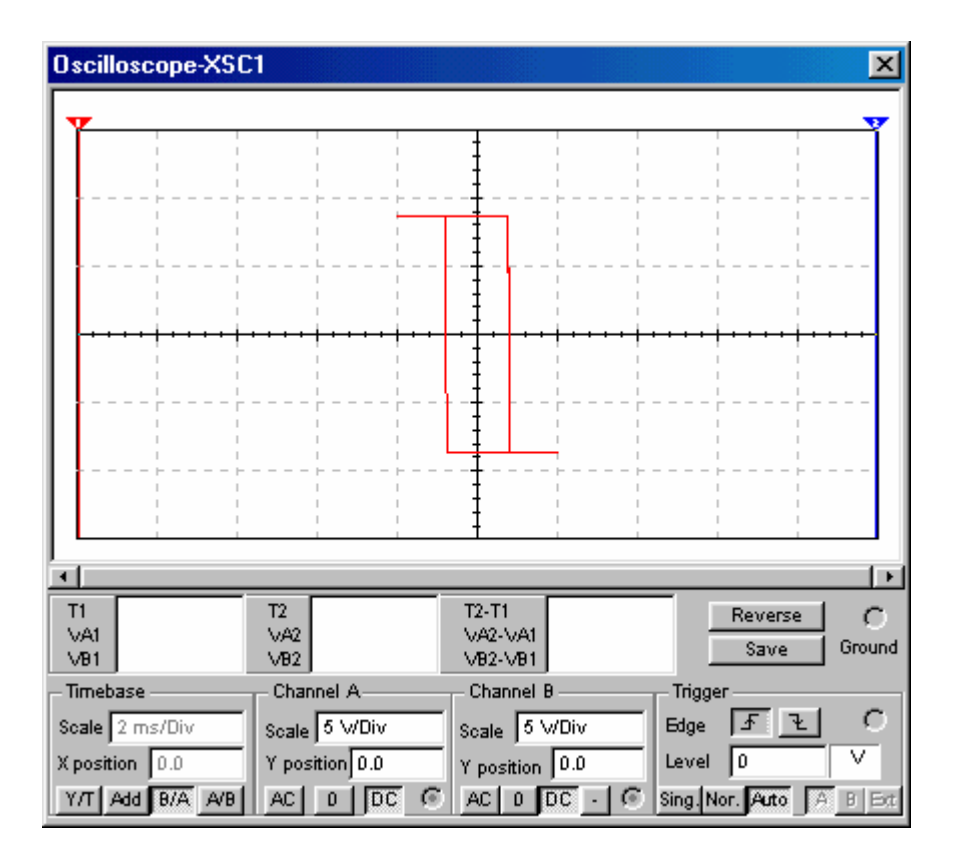

Fig. 3.2.73

Se înlocuiește generatorul de funcții cu o sursă de tensiune continuă, V3, ca în fig. 3.2.74, pentru obținerea celor două ramuri ale caracteristicii statice de transfer, prin intermediul submeniului DC Sweep Analysis.

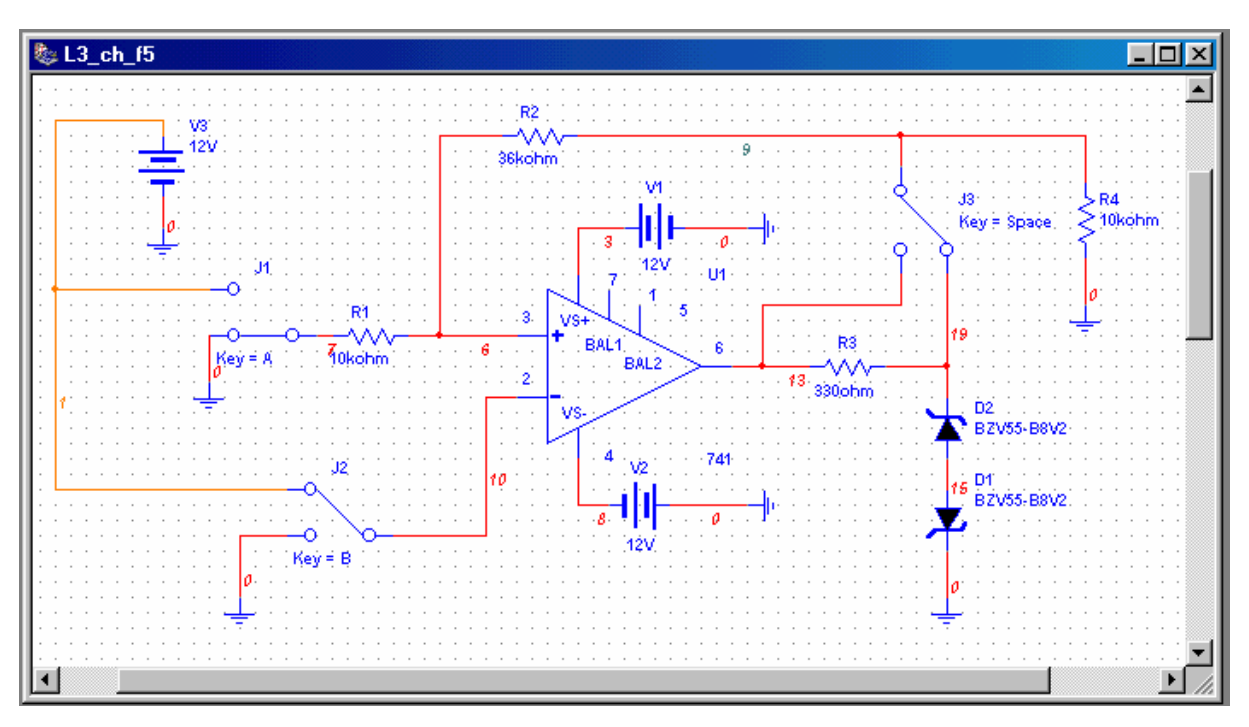

Fig. 3.2.74

1. Se selectează Simulate/Analyses/DC Sweep Analysis şi, în fereastra de dialog, se alege sursa vv3 ca element cu domeniu baleiat şi se fixează parametrii analizei (vv3: -5 V; + 5V; 0.01 V). Se alege variabila de ieșire, potențialul nodului 19, se dă comanda de simulare și se obține caracteristica statică de transfer din fig. 3.2.75, care prezintă procesul de comutare a ieșirii comparatorului de la nivelul înalt,  $U_{OH}$ , la nivelul scăzut,  $U_{OL}$ , la creșterea tensiunii de intrare și atingerea pragului U<sub>PH</sub>.

2. Se selectează Simulate/Analyses/DC Sweep Analysis şi, în fereastra de dialog, se alege sursa vv3 ca element supus baleiajului şi se fixează parametrii analizei (vv3: +5 V; -5 V; - 0.01 V). Se simulează circuitul și se obține caracteristica statică de transfer din fig. 3.2.76, care prezintă procesul de comutare a ieșirii comparatorului de la nivelul scăzut,  $U_{OL}$ , la nivelul înalt, U<sub>OH</sub>, la scăderea tensiunii de intrare și atingerea pragului U<sub>PL</sub>.

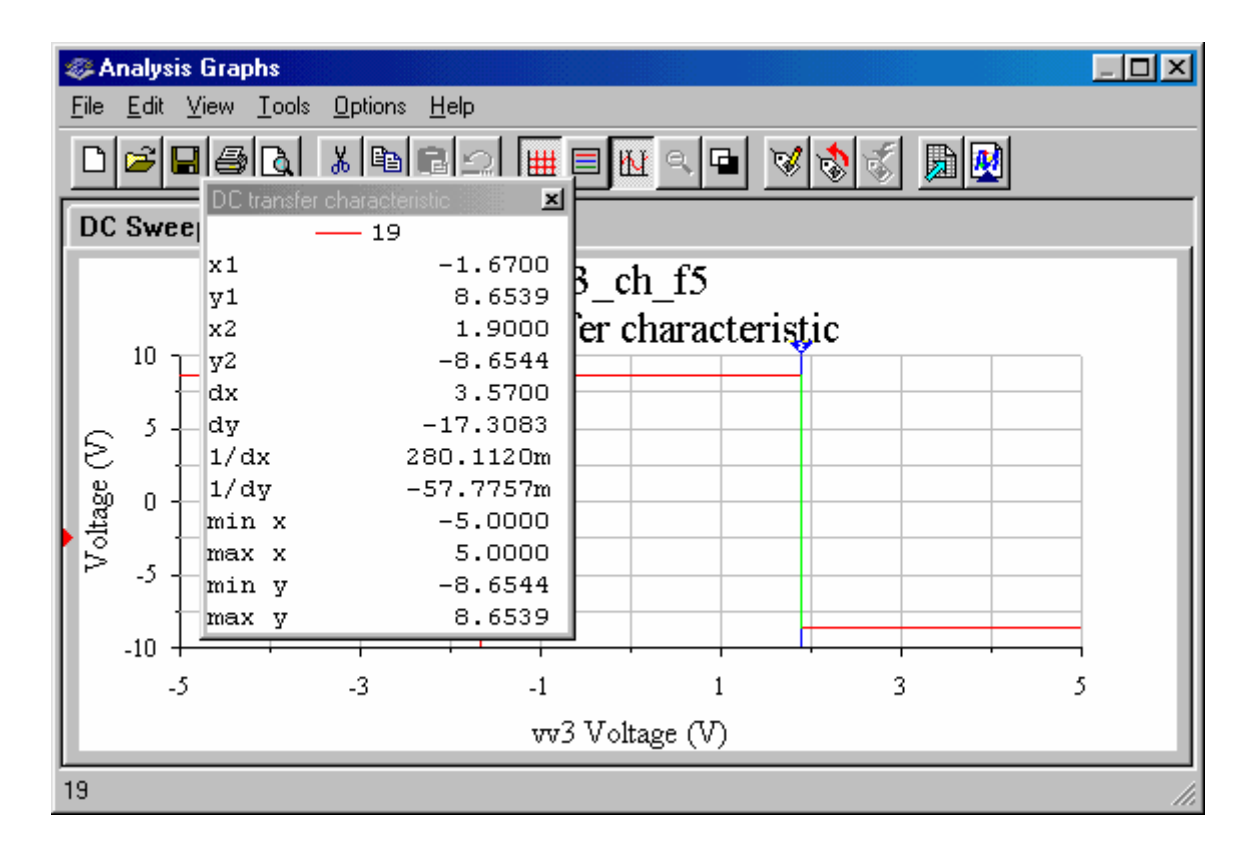

Fig. 3.2.75

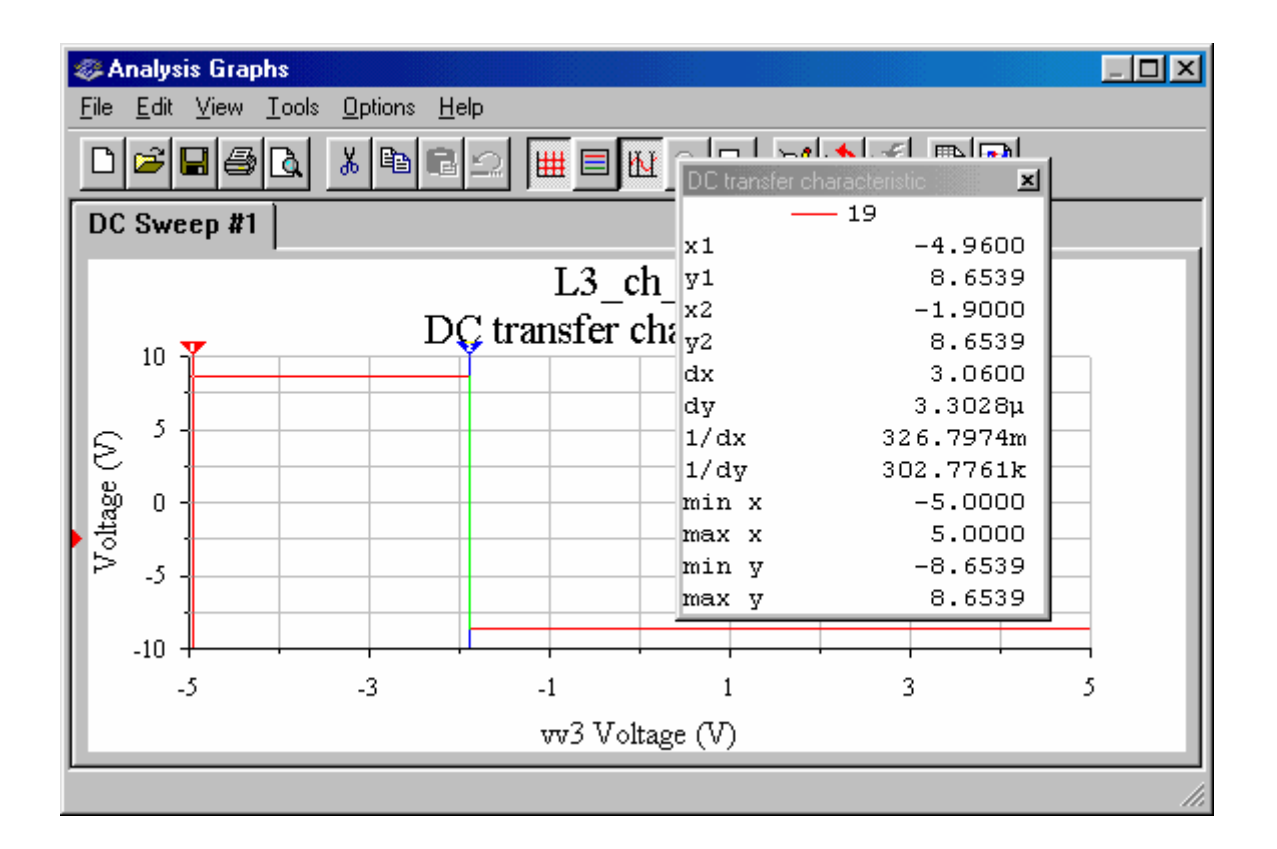

Fig. 3.2.76

Rezultatele simulării. Din formele de undă ale semnalelor de intrare şi de ieşire, ca şi din caracteristica de transfer ridicată cu ajutorul osciloscopului sau prin folosirea submeniului de analiză DC Sweep Analysis, nivelurile tensiunii de ieșire sunt  $U_{OH} = 8.7 V$ ,  $U_{OL} = -8.7 V$ ; pragurile de comutare a ieșirii sunt  $U_{PH}$ =1,9 V,  $U_{PL}$ =-1,9 V.

Rezultate teoretice. Nivelurile tensiunii de ieşire sunt:

$$
U_{OH} = U_{ZT} + U_D = 8,2V + 0,65V = 8,85 V; U_{OL} = - (U_{ZT} + U_D) = - (8,2V + 0,65V) = -8,85
$$

V.

Pragurile de comutare a ieşirii comparatorului sunt:

$$
U_{PH} = \beta \times U_{OH} = [R_1/(R_1 + R_2)]U_{OH} = [10k\Omega/(10 + 36)k\Omega]8,85V = 1,92 V;
$$

 $U_{\text{PL}} = \beta \times U_{\text{OL}} = [R_1/(R_1 + R_2)]U_{\text{OL}} = [10k\Omega/(10+36)k\Omega]$ (-8,85V) = -1,92 V.

3.2.3.c. CH\_N\_O. Se simulează comparatorul neinversor cu histerezis, cu schema electronică din fig. 3.2.77.

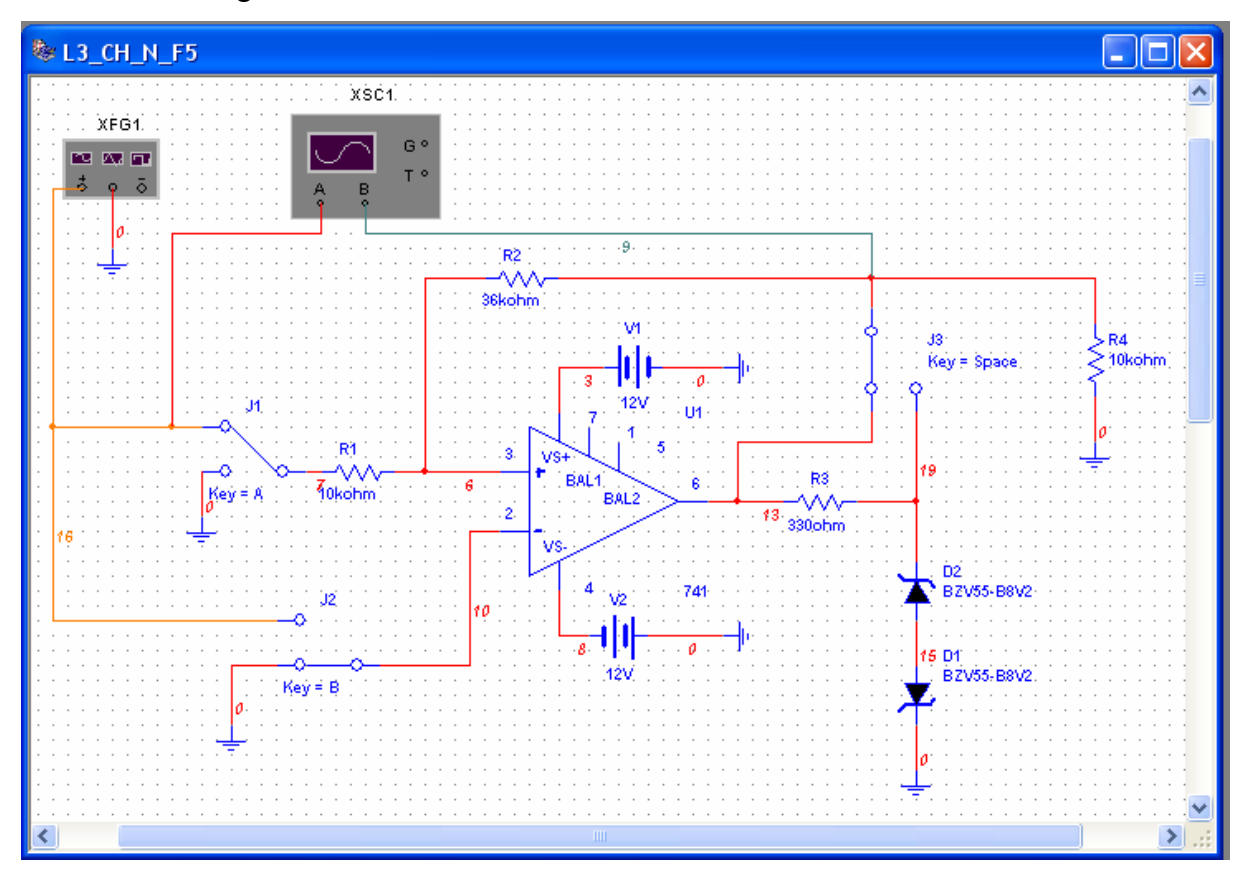

## Fig. 3.2.77

De la generatorul de funcții, se aplică o tensiune sinusoidală cu amplitudinea 5 V și frecvența 100 Hz și se simulează circuitul. Formele de undă ale tensiunilor de intrare și de ieşire, şi, respectiv, caracteristica de transfer a comparatorului, sunt date în fig. 3.2.78 şi, respectiv, 3.2.79.

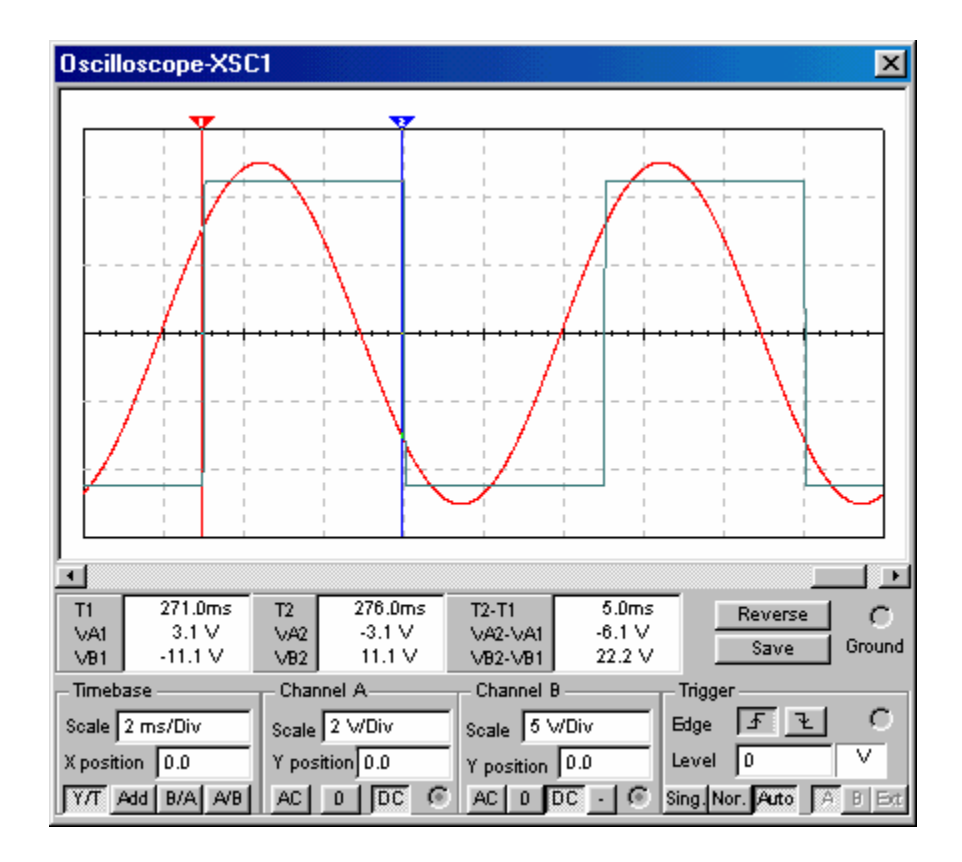

Fig. 3.2.78

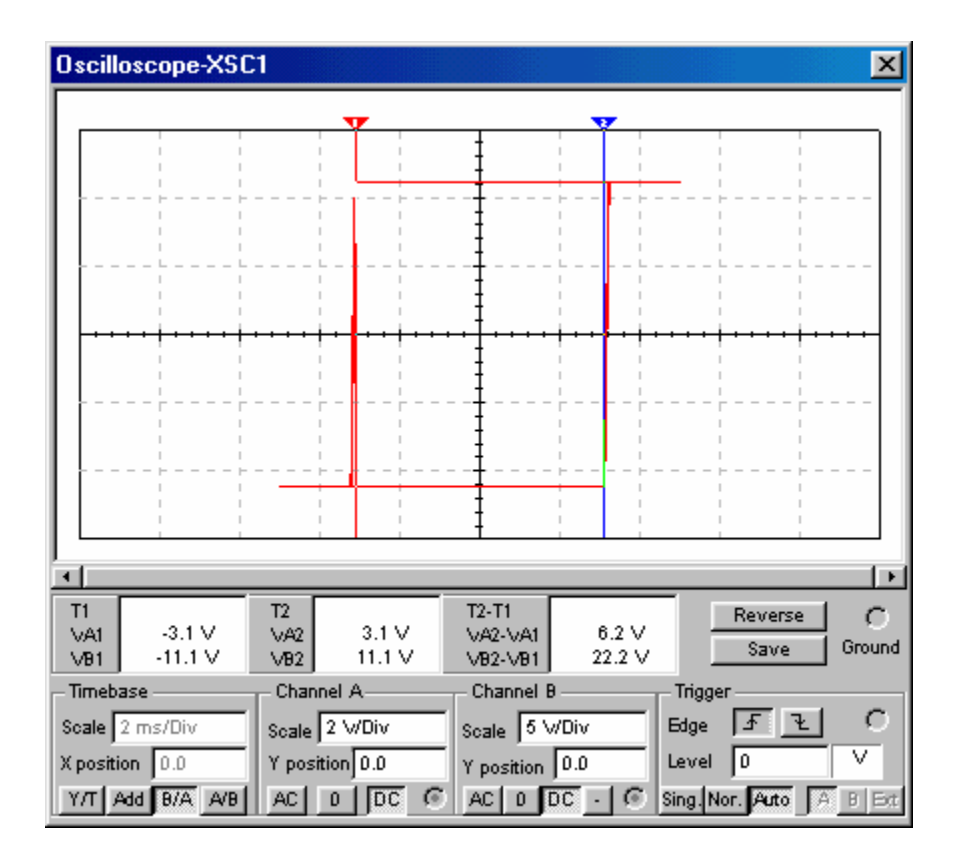

Fig. 3.2.79

Testarea comparatorului cu semnal triunghiular, cu amplitudinea 5 V și frecvența 100 Hz, factor de umplere 50%, produce rezultatele din fig. 3.2.80 şi 3.2.81. Caracteristica de transfer din fig. 3.2.81 poate fi vizualizată şi în submeniul Show Graphs din meniul View (fig. 3.2.82).

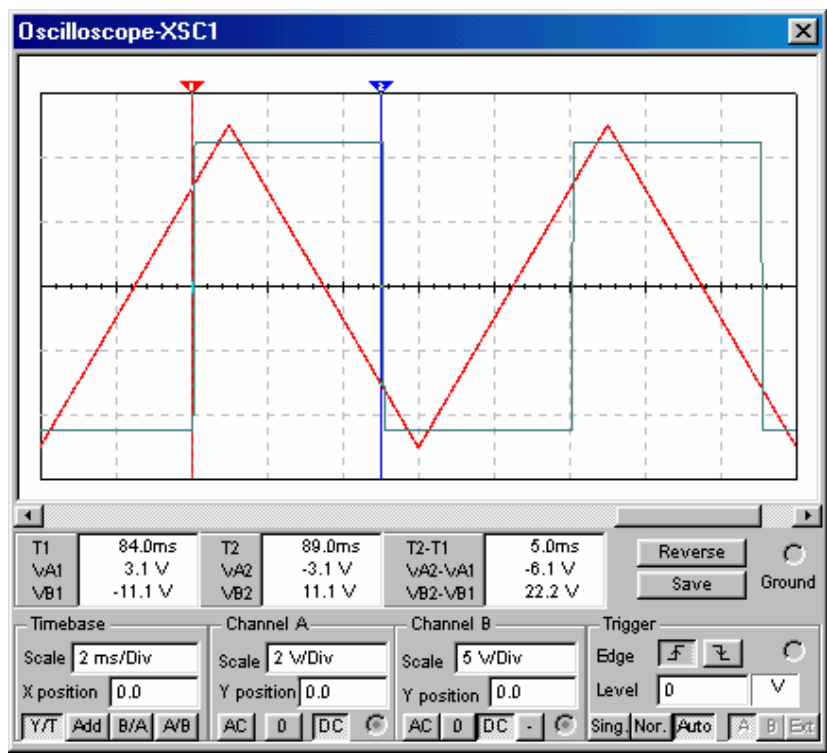

Fig. 3.2.80

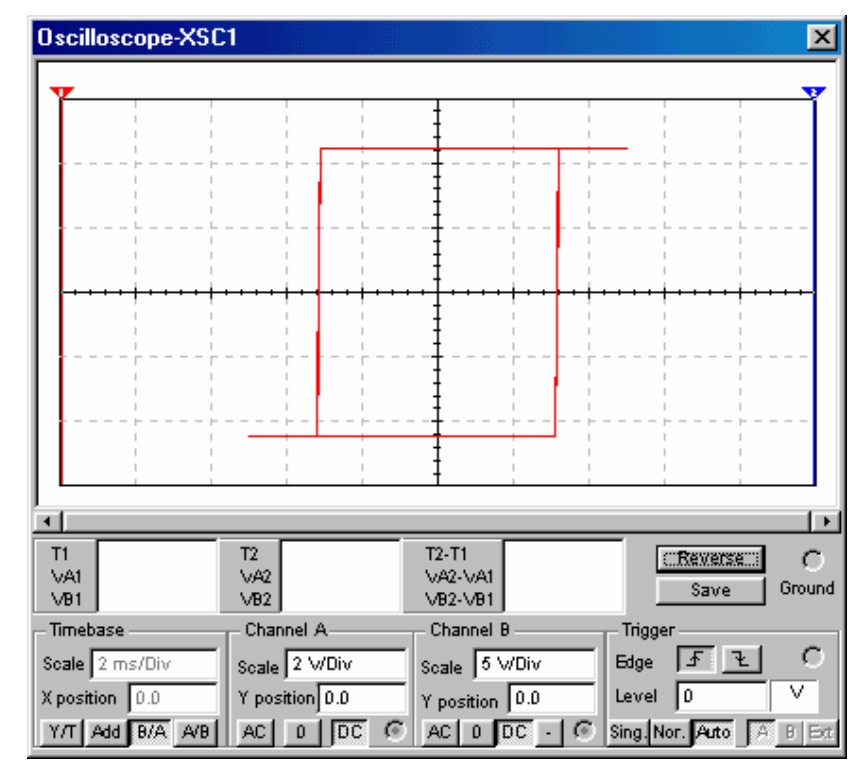

Fig. 3.2.81

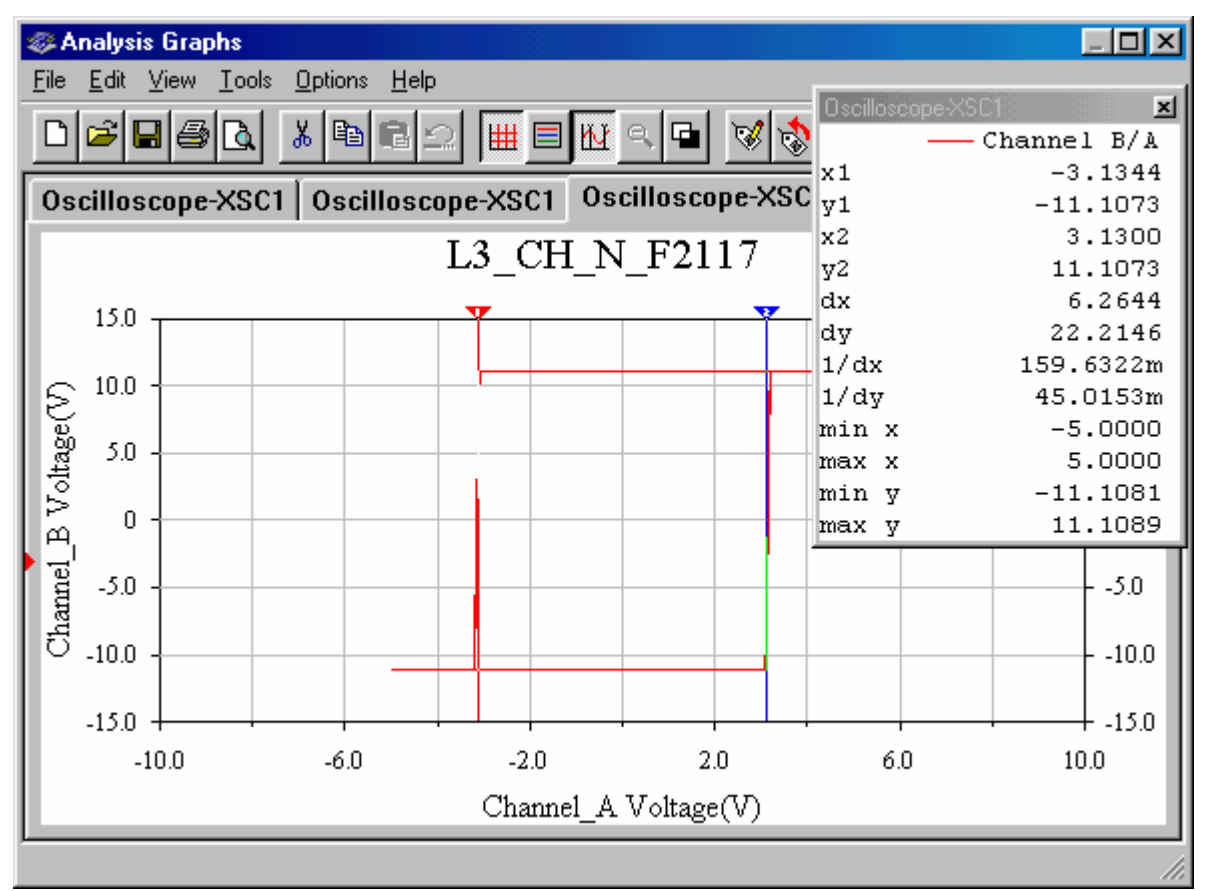

Fig. 3.2.82

Cele două ramuri ale caracteristicii statice de transfer, vizualizate cu ajutorul osciloscopului (fig. 3.2.79, 3.2.80 și 3.2.82), pot fi obținute și prin folosirea analizei  $DC$ Sweep Analysis, după înlocuirea generatorului de funcții cu o sursă de tensiune continuă.

Rezultatele simulării. Din formele de undă ale semnalelor de intrare și de ieșire, ca și din caracteristica de transfer ridicată cu ajutorul osciloscopului sau prin folosirea submeniului de analiză DC Sweep Analysis, nivelurile tensiunii de ieșire sunt  $U_{OH} = 11,1$  V,  $U_{OL} = -11,1$ V; pragurile de comutare a ieșirii sunt  $U_{PH} = 3.1$  V,  $U_{PL} = -3.1$  V.

Rezultate teoretice. Nivelurile tensiunii de ieşire sunt:

 $U_{OH} = V1-1V = 12V-1V = 11 V$ ;  $U_{OL} = V2+1V = -12V+1V = -11 V$ .

Pragurile de comutare a ieşirii comparatorului sunt:

 $U_{PH} = \alpha \times U_{OH} = (R_1/R_2) \times U_{OH} = (10kΩ/36kΩ) \times 11V = 3,08 V;$ 

 $U_{PL} = \alpha \times U_{OL} = (R_1/R_2) \times U_{OL} = (10kΩ/36kΩ) \times (-11V) = -3,08 V.$ 

 $\Omega$ /36k $\Omega$ )× (-8,7V) = -2,4 V.

**3.2.3.e. CH**I O TL083. În schema din fig. 3.2.61, se înlocuieste AO 741 cu AO TL083 şi se repetă procedura expusă la punctul 3.2.3.a. Testarea prin simulare a comparatorului inversor cu histerezis cu semnal sinusoidal (amplitudine  $5 V$  și frecvență 100

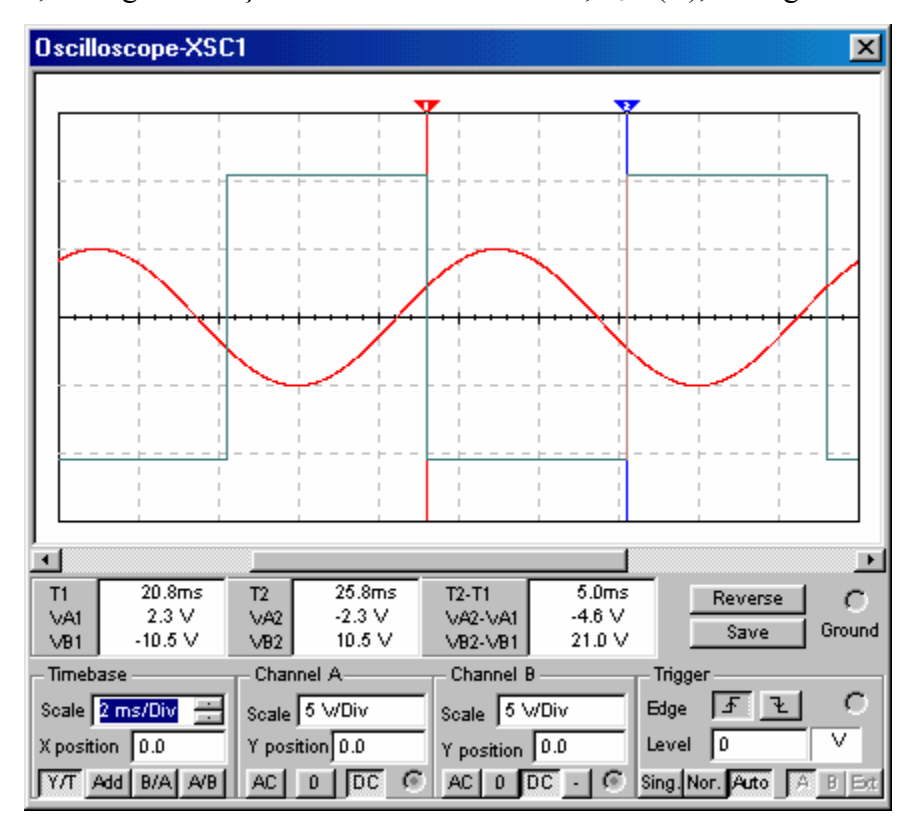

Hz) produce formele de undă ale semnalelor de intrare şi de ieşire, vizualizate pe ecranul osciloscopului, din fig. 3.2.87 și caracteristica de transfer,  $u_0 = f(u_i)$ , din fig. 3.2.88.

Fig. 3.2.87

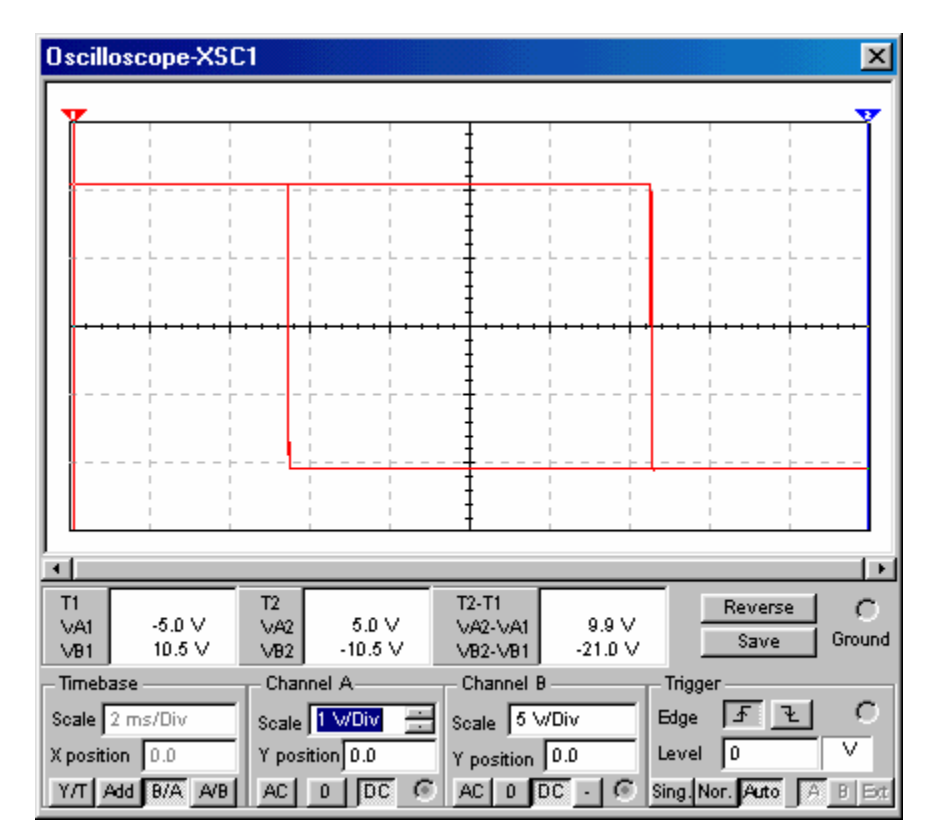

Fig. 3.2.88

Rezultatele simulării. Din formele de undă ale semnalelor de intrare şi de ieşire, ca şi din caracteristica de transfer ridicată cu ajutorul osciloscopului, nivelurile tensiunii de ieşire sunt U<sub>OH</sub>=10,5 V, U<sub>OL</sub>=−10,5 V; pragurile de comutare a ieșirii sunt U<sub>PH</sub>=2,3 V și U<sub>PL</sub>=−2,3 V. Se verifică relațiile: U<sub>PH</sub>=β×U<sub>OH</sub>=[R<sub>1</sub>/(R<sub>1</sub>+R<sub>2</sub>)]×U<sub>OH</sub>=(10kΩ/46kΩ)×10,5V=2,28V;  $U_{PL} = \beta \times U_{OL} = [R_1/(R_1 + R_2)] \times U_{OL} = -2{,}28V.$ 

Se compară rezultatele obținute la acest punct cu acelea prezentate la punctul 3.2.3.a.

3.2.3.f. CH I\_F\_TL083. Se conectează ieșirea comparatorului la ieșirea limitatorului bilateral simetric, pentru fixarea nivelurilor tensiunii de ieşire a comparatorului cu histerezis, de tip inversor. Se repetă simulările şi analiza de la punctul 3.2.3.b şi se compară rezultatele.

3.2.3.g. CH\_N\_O\_TL083. Se simulează comparatorul neinversor cu histerezis, cu AO TL083, urmând procedura expusă la punctul 3.2.3.c. Se compară rezultatele obtinute la acest punct cu acelea prezentate la punctul 3.2.3.c, pentru comparatorul cu histerezis, de tip neinversor, construit cu AO 741.

# 4.2. Experimente

#### 4.2.1. Amplificator inversor şi neinversor de c.c.

Se studiază efectul parametrilor statici ai AO asupra ieşirii şi două montaje de bază ale AO în buclă închisă: amplificatorul de c.c. de tip inversor şi amplificatorul de c.c. de tip neinversor. Prin combinarea pozițiilor celor două comutatoare, schema electronică din fig. 3.3.1 permite construirea celor trei montaje ale AO, denumite la fel ca în etapa de simulare:

- $\triangleright$  AO OO = montaj pentru măsurarea tensiunii de offset la ieșirea AO, cu rezistențe echivalente egale la bornele de intrare;
- $\triangleright$  AO I = amplificator de c.c., de tip inversor;
- $\triangleright$  AO N = amplificatorul de c.c., de tip neinversor.

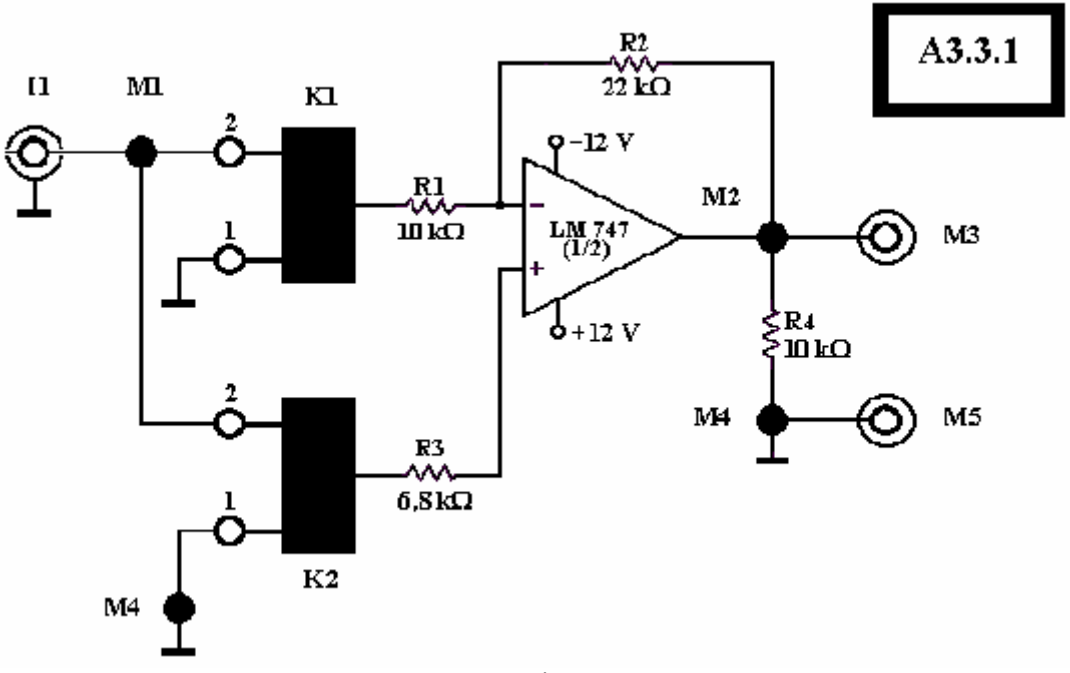

Fig. 3.3.1

3.3.1. a. AO OO. Cu comutatoarele pe pozițiile K1 = 1 și K2 = 1, se măsoară, cu un voltmetru de c.c.  $(M3 - M5)$ , tensiunea de offset la iesirea AO, U<sub>O, OS</sub>.

3.3.1. b. AO I (K1 = 2 și K2 = 1). Se conectează un generator de funcții la intrarea I 1 a amplificatorului inversor de c.c. şi un oscilosop cu capul de măsurare al canalului A la pinul de test M1 şi cu capul de măsurare al canalului B – la pinul de test M2. Se aplică un semnal sinusoidal cu amplitudinea de 2 V și frecvența variabilă, începând de la 10 Hz. Se suprapun cele două forme de undă ale semnalelor de intrare şi de ieşire, observând amplitudinea tensiunii de ieşire şi defazajul dintre cele două semnale. Se notează amplitudinea tensiunii de ieșire în banda de trecere,  $U_{om,0}$ , și frecvența limită superioară, f<sub>sr</sub>, la care amplitudinea tensiunii de ieșire scade la  $0.707 \times U_{\text{om},0}$ . Se calculează amplificarea în bandă,  $|\underline{A}_{UR0}| = U_{om,0}/U_{im}$ , și se verifică relațiile  $|\underline{A}_{UR0}| = R_2/R_1$ ,  $f_{sr} = f_t/|\underline{A}_{UR0}|$ .

Se fixează frecvența semnalului de intrare la 100 Hz și se crește amplitudinea până când apar limitări ale tensiunii de ieşire. Se notează nivelurile tensiunii de ieşire ca niveluri de saturație ale AO ( $U_{0, sat}^{\pm}$ ), iar amplitudinea semnalului de intrare se reține ca  $U_{\text{imax}}$  domeniul maxim al semnalului de intrare pentru care circuitul lucrează ca amplificator liniar. Din datele culese, se trasează caracteristica statică de transfer a amplificatorului inversor (regiunea liniară cu panta m =  $|A_{UR0}|$ ) și caracteristica modul - frecvență.

**3.3.1. c. AO\_N** (K1 = 1 și K2 = 2). Se testează amplificatorul neinversor, repetând procedura de la punctul precedent. Se verifică relațiile  $|\underline{A}_{UR0}| = 1 + R_2/R_1$ ,  $f_{sr} = f_t/|\underline{A}_{UR0}|$ .

### 4.2.2. Comparatoare de tensiuni cu histerezis

Se studiază comportarea comparatoarelor de tensiuni cu histerezis, realizate cu AO închise în buclă de reactie pozitivă. Schema electronică din fig. 3.3.3, cu ajutorul comutatoarelor K1 şi K2, permite studierea a două tipuri de comparatoare cu histerezis – inversor şi neinversor, fiecare tip având două variante: cu nivelurile tensiunii de ieşire nefixate (K3 = 1) și fixate - cu ajutorul unui limitator bilateral simetric de amplitudine (K3 = 2). Circuitele comparatoare cu histerezis au aceeaşi denumire ca în etapa de simulare:

**a.** CH  $I =$  comparator cu histerezis, de tip inversor,

**b.** CH  $N$  = comparator cu histerezis, de tip neinversor.

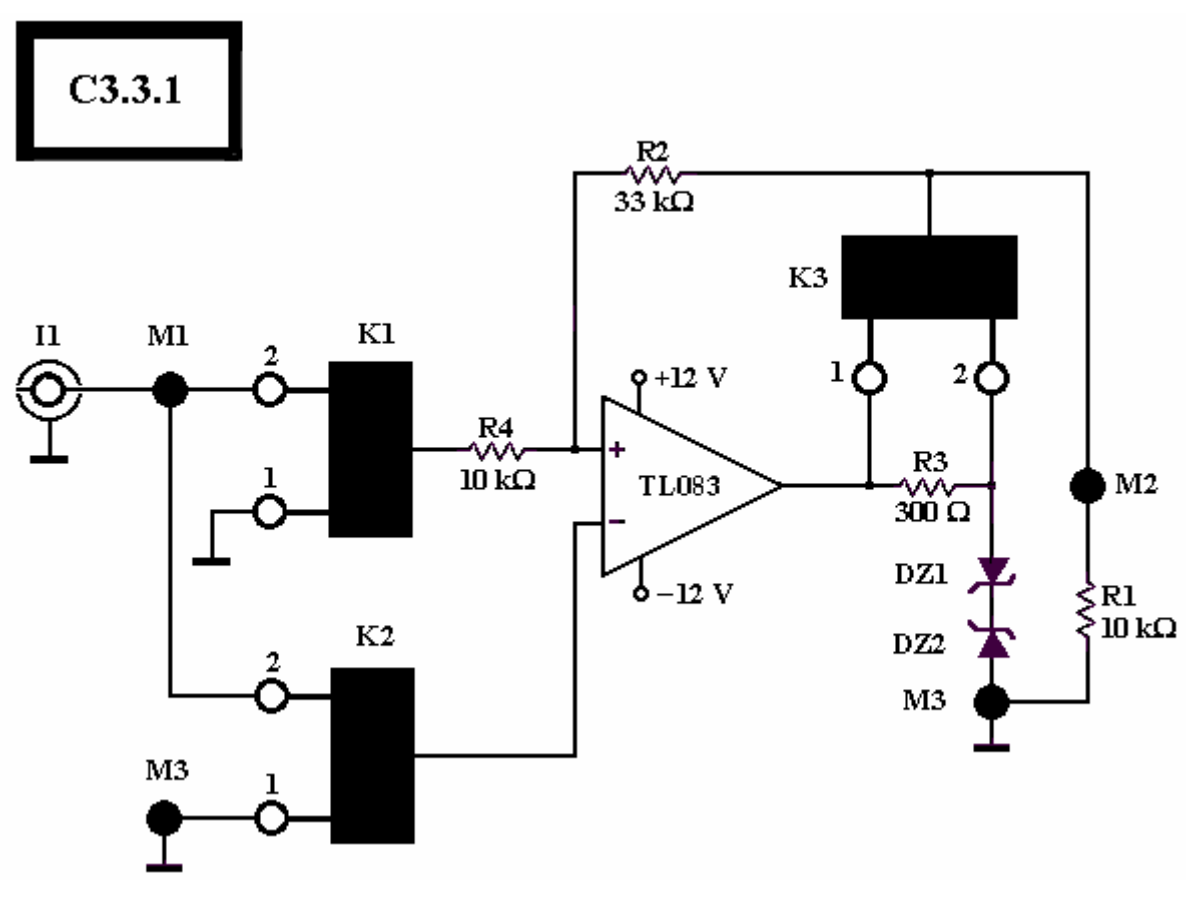

Fig. 3.3.3

Fiecare circuit va fi testat cu semnale de intrare sinusoidal şi triunghiular, observând forma de undă a tensiunii de ieşire pe osciloscop şi măsurând pragurile de comutare şi nivelurile tensiunii de ieşire. Cu aceste date, va fi ridicată caracteristica statică de transfer a comparatorului. Procedura de testare aplicată primului circuit, va fi repetată la celelalte trei variante.

3.3.3.a. CH I (K1 = 1, K2 = 2). Se testează comparatorul cu histerezis, de tip inversor, în varianta cu nivelurile tensiunii de ieșire date de nivelurile de saturație ale AO (K3  $= 1$ ). Se conectează un generator de funcții, la intrarea I 1, și un osciloscop cu capul de măsurare al canalului A la pinul de test M1 şi cu capul de măsurare al canalului B – la pinul de test M2. De la generatorul de funcții, se aplică, la intrarea comparatorului cu histerezis, de tip inversor, un semnal sinusoidal cu amplitudinea de  $5 V$  și frecvența de  $100 Hz$ .

Se observă formele de undă ale semnalelor de intrare şi de ieşire, pe ecranul osciloscopului, și se determină nivelurile înalt și scăzut ale ieșirii,  $U_{OH}$  și  $U_{OL}$  (nivelurile de saturație ale AO) și pragurile de comutare a ieșirii comparatorului de la nivelul scăzut,  $U_{OL}$ , la nivelul înalt, U<sub>OH</sub>, la scăderea tensiunii de intrare și atingerea pragului U<sub>PL</sub>, respectiv de la nivelul înalt, U<sub>OH</sub>, la nivelul scăzut, U<sub>OL</sub>, la creșterea tensiunii de intrare și atingerea pragului U<sub>PH</sub>. Cu aceste date, se trasează caracteristica de transfer,  $u_0 = f(u_i)$ , a comparatorului. Se verifică relațiile între pragurile de comutare  $U_{PH}$ , respectiv  $U_{PL}$ , și nivelurile  $U_{OH}$ , respectiv U<sub>OL</sub>. Se testează comparatorul inversor cu semnal triunghiular, cu amplitudinea de 5 V, frecventa de 100 Hz și factor de umplere 50%, și se verifică parametrii comparatorului (U<sub>OL</sub>,  $U_{OH}$ ,  $U_{PL}$ ,  $U_{PH}$ ), obținuți prin testarea cu semnal sinusoidal. De asemenea, se verifică relațiile între pragurile de comutare U<sub>PH</sub>, respectiv U<sub>PL</sub>, și nivelurile U<sub>OH</sub>, respectiv U<sub>OL</sub>.

Se testează comparatorul cu histerezis, de tip inversor, cu nivelurile  $U_{OH}$  și  $U_{OL}$  fixate de limitatorul bilateral de amplitudine, realizat cu două diode Zener tip DT5V1Z şi rezistorul  $R_3$  (K3 = 2). Din testul cu semnal sinusoidal, se determină nivelurile înalt și scăzut ale tensiunii de ieșire și pragurile de comutare,  $U_{PH}$  și  $U_{PL}$ . Se testează, apoi, comparatorul cu semnal triunghiular, și se verifică parametrii comparatorului determinați în testul precedent.

Se testează comparatorul inversor cu semnal triunghiular, cu amplitudinea de 5 V, frecvența de 100 Hz și factor de umplere 50%, și se verifică parametrii comparatorului ( $U_{OL}$ ,  $U_{OH}$ ,  $U_{PL}$ ,  $U_{PH}$ ), obținuți prin testarea cu semnal sinusoidal. Se verifică relațiile între pragurile de comutare  $U_{PH}$ , respectiv  $U_{PL}$ , și nivelurile  $U_{OH}$ , respectiv  $U_{OL}$ .

**3.3.3.b. CH\_N** (K1 = 2, K2 = 1). Pentru comparatorul neinversor, se aplică procedura de testare folosită la punctul 3.3.3.a, mai întâi, variantei cu nivelurile tensiunii de ieşire nefixate (K3 = 1) şi, după aceea, variantei cu nivelurile tensiunii de ieşire fixate de limitatorul de amplitudine (K3 = 2). Din formele de undă ale semnalelor de intrare (sinusoidal/triunghiular) şi de ieşire, vizualizate pe osciloscop, se determină nivelrile tensiunii de ieşire (UOH, UOL), respectiv pragurile de comutare a ieşirii comparatorului de la nivelul

scăzut, U<sub>OL</sub>, la nivelul înalt, U<sub>OH</sub>, la creșterea tensiunii de intrare și atingerea pragului U<sub>PH</sub>, respectiv de la nivelul înalt, U<sub>OH</sub>, la nivelul scăzut, U<sub>OL</sub>, la scăderea tensiunii de intrare și atingerea pragului U<sub>PL</sub>. Se trasează caracteristica de transfer a comparatorului și se verifică relațiile între pragurile de comutare U<sub>PH</sub>, respectiv U<sub>PL</sub>, și nivelurile U<sub>OH</sub>, respectiv U<sub>OL</sub>.

----- \* -----